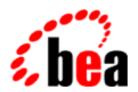

# **BEA Tuxedo**

System Messages CMDGW Catalog 2000-3299

BEA Tuxedo Release 7.1 Document Edition 7.1 May 2000

## Copyright

Copyright © 2000 BEA Systems, Inc. All Rights Reserved.

## Restricted Rights Legend

This software and documentation is subject to and made available only pursuant to the terms of the BEA Systems License Agreement and may be used or copied only in accordance with the terms of that agreement. It is against the law to copy the software except as specifically allowed in the agreement. This document may not, in whole or in part, be copied photocopied, reproduced, translated, or reduced to any electronic medium or machine readable form without prior consent, in writing, from BEA Systems, Inc.

Use, duplication or disclosure by the U.S. Government is subject to restrictions set forth in the BEA Systems License Agreement and in subparagraph (c)(1) of the Commercial Computer Software-Restricted Rights Clause at FAR 52.227-19; subparagraph (c)(1)(ii) of the Rights in Technical Data and Computer Software clause at DFARS 252.227-7013, subparagraph (d) of the Commercial Computer Software--Licensing clause at NASA FAR supplement 16-52.227-86; or their equivalent.

Information in this document is subject to change without notice and does not represent a commitment on the part of BEA Systems. THE SOFTWARE AND DOCUMENTATION ARE PROVIDED "AS IS" WITHOUT WARRANTY OF ANY KIND INCLUDING WITHOUT LIMITATION, ANY WARRANTY OF MERCHANTABILITY OR FITNESS FOR A PARTICULAR PURPOSE. FURTHER, BEA Systems DOES NOT WARRANT, GUARANTEE, OR MAKE ANY REPRESENTATIONS REGARDING THE USE, OR THE RESULTS OF THE USE, OF THE SOFTWARE OR WRITTEN MATERIAL IN TERMS OF CORRECTNESS, ACCURACY, RELIABILITY, OR OTHERWISE.

#### Trademarks or Service Marks

BEA, ObjectBroker, TOP END, and Tuxedo are registered trademarks of BEA Systems, Inc. BEA Builder, BEA Connect, BEA Manager, BEA MessageQ, BEA Jolt, M3, eSolutions, eLink, WebLogic, and WebLogic Enterprise are trademarks of BEA Systems, Inc.

All other company names may be trademarks of the respective companies with which they are associated.

#### **BEA Tuxedo System Messages CMDGW Catalog**

| <b>Document Edition</b> | Date     | Software Version       |
|-------------------------|----------|------------------------|
| 7.1                     | May 2000 | BEA Tuxedo Release 7.1 |

## CMDGW Messages 2000-2099

#### 2000 ERROR: Failed to decrypt password

Description If SECURITY is set to APP\_PW in \*RESOURCES section of the TUXCONFIG file, and dmloadcf is

run on the DMCONFIG file, the user must enter the application password before the BDMCONFIG file is

created or over-written. dmloadcf attempt to decrypt the application password failed.

Action Contact BEA TUXEDO system Technical Support.

See Also dmconfig(5)

## 2001 ERROR: Invalid application password

Description A failure occurred while processing the dmconfig file with the dmloadcf command. The application

password given does not match the password established when the ubbconfig file was processed

using the tmloadcf command.

Action Retry the operation and enter the correct password. Alternatively, you may use tmloadcf to process

the ubbconfig file again and establish a new password.

See Also dmconfig(5)

## 2002 ERROR: Duplicate NWADDR (string) occurs in DM\_TDOMAIN section

Description The value of NWADDR in DM\_TDOMAIN section of the DMCONFIG file must be unique.

**Action** Specify a valid value for NWADDR and re-load the configuration.

See Also dmconfig(5)

#### 2003 ERROR: OSITP DOMAIN (ositp) has more than one address

 $\textbf{Description} \ \text{There can only be one address specified for an OSITP domain. OSITP domain, } \textit{ositp}, \ \text{has multiple} \\$ 

addresses.

**Action** Delete one of the entries for *ositp* domain and re-load the configuration.

See Also dmconfig(5)

#### 2004 ERROR: Can't specify string addresses for domain string

Description If a domain is defined as TDOMAIN, you cannot specify OSITP addresses for it. If a domain is defined

as OSITP, you cannot specify TDOMAIN addresses for it.

**Action** Correct the error and re-load the configuration.

See Also dmconfig(5)

#### 2020 INFO: Statistics reset

Description The Gateway Administrative Server issues this message in response to the stats command which is used

to toggle the statistics gathering functionality. This informational message indicates that statistics

gathering has been reset.

**Action** This is an informational message with no associated user action.

See Also dmadmin(1)

## 2021 ERROR: Cannot access TUXCONFIG file to validate BLOCKTIME in \*DM\_LOCAL\_DOMAIN section

**Description** While executing dmadmin, the TUXCONFIG file cannot be accessed to validate BLOCKTIME in DM LOCAL DOMAIN section of the DMCONFIG file.

Action Check to make sure that the file exists and the directory structure is accessible. If the TUXCONFIG file

does not exist, create it first before running dmloadcf.

**See Also** dmconfig(5)

## 2022 ERROR: All the remote domains in ACLIST of \*DM\_ACCESS\_CONTROL section must be of the same domain type

 $\textbf{Description} \ \textbf{All} \ \textbf{remote} \ \textbf{domains} \ \textbf{listed} \ \textbf{in} \ \textbf{the} \ \textbf{ACLIST} \ \textbf{of} \ \textbf{DM\_ACCESS\_CONTROL} \ \textbf{section} \ \textbf{of} \ \textbf{the} \ \textbf{DMCONFIG} \ \textbf{file}$ 

must be of the same type, that is, TDOMAIN or OSITP.

**Action** Correct the error and re-load the configuration.

See Also dmconfig(5)

## 2023 ERROR: ACL (aclname) not defined in \*DM\_ACCESS\_CONTROL section

**Description** An entry in DM\_LOCAL\_SERVICES section of the DMCONFIG file referenced an undefined entry, *aclname*, in DM\_ACCESS\_CONTROL section.

**Action** Correct the error and re-load the configuration.

See Also dmconfig(5)

#### 2027 ERROR: MTYPE parameter must be <= length characters in length

**Description** An error was detected while processing the dmconfig file using the dmloadcf command. The MTYPE parameter in the DM\_LOCAL\_DOMAINS section contains a value which is too long. The value for MTYPE must be less than or equal to *length* characters in length.

**Action** Correct the MTYPE parameter and retry the operation.

See Also dmconfig(5)

## 2029 ERROR: MTYPE parameter must be <= length characters in length

**Description** An error was detected while processing the dmconfig file using the dmloadcf command. The MTYPE= parameter in the DM\_REMOTE\_DOMAINS section contains a value which is too long. The value for MTYPE must be less than or equal to *length* characters in length.

**Action** Correct the MTYPE= parameter and retry the operation.

See Also dmconfig(5)

#### 2030 ERROR: Memory allocation failure

**Description** An error was detected while processing the dmconfig file using the dmloadcf command. A memory allocation failure was detected.

**Action** Attempt to identify and stop any extraneous processes to free up virtual memory on your system.

See Also dmconfig(5)

## 2031 ERROR: Can't open file file name

**Description** The Domain Administrative server detected an error while trying to open the temporary edit file *file name*. This error may indicate a problem with the file permission settings or a problem with the file system.

**Action** Identify any problems with the file permission settings or file system.

**See Also** dmadmin(1)

#### 2032 ERROR: Can't put FIELDTBLS into environment

**Description** The Domain Administrative server detected an error while trying to create the configuration environment. The environment variable FIELDTBLS could not be added to the environment.

**Action** This is an internal error with no associated user action. If the error persists, contact BEA TUXEDO system Technical Support.

**See Also** dmadmin(1)

## 2033 ERROR: Environment variable TUXDIR not defined

**Description** The Domain Administrative server detected an error while trying to create the configuration environment. The environment variable TUXDIR was not defined or the Domain Administrative server could not obtain the environment variable TUXDIR.

**Action** Ensure that the environment variable TUXDIR is set in your environment to the absolute path for your BEA TUXEDO system software.

**See Also** dmadmin(1)

#### 2034 ERROR: Can't put FLDTBLDIR into environment

**Description** The Domain Administrative server detected an error while trying to create the configuration environment. The environment variable FLDTBLDIR could not be added to the environment.

**Action** This is an internal error with no associated user action. If the error persists, contact BEA TUXEDO system Technical Support.

See Also dmadmin(1)

#### 2035 ERROR: Fldid failed. Ferror: error code

**Description** The Domain Administrative server detected an error while trying to create the configuration environment. The field identifier could not be retrieved for field name TA\_SRVGRP. The value of *error code* will give more details describing the cause of the error.

**Action** Refer to the FML documentation for a description of *error code*. Correct the source of the error and retry the operation.

**See Also** dmadmin(1)

#### 2042 ERROR: Service TMS advertised in this group by server not on this queue

**Description** When the Domain gateway was booted, it found that another server on a different queue within the same group was already offering the same transaction coordination services that are offered by a Domain gateway. This is an error, and the gateway process will exit.

Action Domain gateway groups should not have a TMS server associated with them, since the TMS functionality is performed by the gateway itself. Modify the TUXCONFIG file so that the TMSNAME parameter is not included in the GROUPS section of the configuration file for Domain gateway groups.

**See Also** ubbconfig(5), tmloadcf(1), tmconfig(1)

#### 2043 ERROR: Multiple /Domain gateways not allowed within the same group

**Description** The current release of the Domain software does not allow multiple domain gateways within the same group. Additional gateways beyond the first gateway will fail to boot.

Action No immediate action is required, but the TUXCONFIG file should be updated so that this error does not reoccur when the application is next booted. Only one Domain gateway should be specified per group in the TUXCONFIG file. If a very high throughput application requires the use of more than one Domain gateway, the gateways can be placed in separate server groups.

**See Also** ubbconfig(5), tmloadcf(1)

## 2044 ERROR: Invalid class specified

**Description** A request of an invalid class has been routed to the DMADM server.

**Action** Contact BEA TUXEDO system Technical Support with the exact error message.

#### 2045 ERROR: Memory allocation failure

**Description** Failed to allocate dynamic memory necessary for processing the administrative request.

Action Make sure that the operating system parameters are set correctly for the amount of memory on the machine and the amount of memory that can be used by a process. Reduce the memory usage on the machine or increase the amount of physical memory on the machine.

#### 2046 ERROR: Failed to perform dynamic reconfiguration of the application

**Description** While performing dynamic re-configuration for a local domain, the DMADM administrative server encountered an error. Check surrounding messages for specifics.

**Action** Correct the error and re-issue the request.

See Also dmconfig(5)

#### 2047 ERROR: Invalid operation (string) specified for /Admin request

**Description** An invalid operation was specified in the administrative request. The valid operations are GET, SET, and GETNEXT.

**Action** Specify the correct operation in the administrative request.

## 2066 ERROR: Failed to get generic request parameters

**Description** The generic MIB attributes specified in the request buffer are invalid.

**Action** Correct the generic MIB attributes in the request buffer and re-issue the request.

#### 2070 ERROR: Invalid class specified

**Description** A request of an invalid class has been routed to the DMADM server.

Action If using Admin API, check that the Domain Admin is not being called directly. Contact BEA TUXEDO system Technical Support with the exact error message.

## 2074 ERROR: BDMCONFIG file (string) doesn't exist

**Description** When DMADM administrative server is booted, it manages a BDMCONFIG file. The BDMCONFIG file, however, does not exist or is not accessible.

Action Set a valid value for BDMCONFIG environment variable and restart the DMADM server.

See Also dmconfig(5)

#### 2075 ERROR: Unable to access TUXCONFIG file

**Description** The BEA TUXEDO Configuration file indicated by the environment variable TUXCONFIG is not accessible.

Action Check for the presence of the \$TUXCONFIG file and also check the permissions of the file along with permissions of directories in its pathname. Correct the problem and reboot the DMADM server.

## 2076 ERROR: Incompatible GWADM server -- group = string

**Description** The Gateway Administrative server (GWADM) for the indicated gateway group is of a different compatibility level than the Domain Admin server (DMADM).

Action Check that the GWADM server being executed is of the correct release/version number. Also check that

for the DMADM server. If the GWADM server belongs to an incorrect version, reboot only the Gateway group with the correct GWADM server. If DMADM server belongs to an incorrect version, reboot the entire set of Domain servers (DMADM, all GWADM(s), all Gateways) using the correct DMADM server.

#### 2077 ERROR: Specified Local domain domain name not active or not configured

**Description** The Domain Administrative server detected an error. The domain *domain name* is not active. The domain must be active for the operation to complete.

**Action** Activate the domain *domain name* and retry the operation.

See Also dmadmin(1)

#### 2078 WARN: Service service name offered by more than one server in this domain

**Description** The Gateway Administrative server detected an error during server initialization. The service *service name* is offered by more than one server in this domain. A service can be offered by no more than one server in a given domain.

**Action** Correct the domain configuration such that no service is offered by more than one server in the domain.

See Also GWADM(5)

#### 2079 ERROR: Domain administrative service service name not advertised: Can't get configuration: Exiting

**Description** The Gateway Administrative server detected an error during server initialization. The Domain Administrative service *service name* is not advertised. The DMADM process must be booted before GWADM can be initialized.

**Action** Boot the Domain Administrative server DMADM and retry.

See Also GWADM(5)

#### 2080 ERROR: Memory allocation failure

**Description** The Domain Administrative server detected an error while trying to create the configuration environment. An error occurred while trying to allocate virtual memory.

**Action** Attempt to identify and stop any extraneous processes to free up virtual memory on your system.

**See Also** dmadmin(1)

#### 2081 ERROR: The password for user name is unchanged, must be done from a tty

**Description** The Domain Administrative server detected an error while trying to process the modusr command. The modusr command must be processed under control of a terminal.

**Action** Retry the modusr command from a terminal.

**See Also** dmadmin(1)

#### 2082 ERROR: Cannot set both remote usr and local usr to \*

**Description** The Domain Administrative server detected an error while trying to process the addumap command. The addumap command cannot set both the remote user and the local user to \*.

**Action** Retry the addumap command with a valid argument.

**See Also** dmadmin(1)

#### 2083 ERROR: Cannot set both remote usr and local usr to \*

**Description** The Domain Administrative server detected an error while trying to process the delumap command. The delumap command cannot set both the remote user and the local user to \*.

**Action** Retry the delumap command with a valid argument.

See Also dmadmin(1)

## CMDGW Messages 3000-3099

## 3014 ERROR: Error obtaining Remote User's Password

Description The Domain Administrative server detected an internal error while trying to obtain a remote user

 $password. \ This \ message \ is \ is sued \ when \ using \ the \ \texttt{dmadmin}(1) \ command \ interpreter \ in \ configuration$ 

mode

**Action** This is an internal error with no associated user action. If the message persists, contact BEA TUXEDO

system Technical Support with the exact error message.

**See Also** dmadmin(1)

#### 3015 ERROR: Application security not enabled

Description The Domain Administrative server detected an error while trying to check a remote user password. This

message is issued when using the dmadmin(1) command interpreter in configuration mode. The SECURITY parameter in the RESOURCES section of the ubbconfig(5) file is set to NONE. In order for this operation to complete the application security must be other than NONE.

Action Set the SECURITY parameter in the RESOURCES section of the ubbconfig(5) file to a valid value

other than NONE and retry the operation.

See Also ubbconfig(5), dmadmin(1)

#### 3016 ERROR: Adding remote users and passwords must be run from a terminal

Description The Domain Administrative server detected an error while trying to add a remote user password. This

message is issued when using the dmadmin(1) command interpreter in configuration mode. The server

detected that it was not being run from a terminal.

**Action** Attempt the operation again by running dmadmin(1) from a terminal.

See Also dmadmin(1)

#### 3017 ERROR: When updating a DM REMOTE USER entry, TA RPRINPASSWD should be set to U

**Description** The Domain Administrative server detected an error while trying to update a remote user entry. This

message is issued when using the  $\mathtt{dmadmin}(1)$  command interpreter in configuration mode. The server found an invalid value for the  $\mathtt{TA\_RPRINPASSWD}$  tag in the edit buffer. In order to update a remote

user entry the value should be set to U.

**Action** Retry the operation specifying the value U for TA\_RPRINPASSWD.

See Also dmadmin(1)

## 3018 ERROR: When adding a DM\_REMOTE\_USER entry, TA\_RPRINPASSWD should be set to Y

**Description** The Domain Administrative server detected an error while trying to add a remote user entry. This

message is issued when using the  $\mathtt{dmadmin}(1)$  command interpreter in configuration mode. The server found an invalid value for the  $\mathtt{TA}$ \_RPRINPASSWD tag in the edit buffer. In order to add a remote user

entry the value should be set to Y.

**Action** Retry the operation specifying the value Y for TA\_RPRINPASSWD.

See Also dmadmin(1)

## 3019 ERROR: When adding a DM\_REMOTE\_USER entry, TA\_RPRINPASSWD should be set to Y

**Description** The Domain Administrative server detected an error while trying to add a remote user entry. This

message is issued when using the  $\mathtt{dmadmin}(1)$  command interpreter in configuration mode. The server found an invalid value for the  $\mathtt{TA}$ \_RPRINPASSWD tag in the edit buffer. In order to add a remote user

entry the value should be set to Y.

**Action** Retry the operation specifying the value Y for TA\_RPRINPASSWD.

See Also dmadmin(1)

## 3023 ERROR: BUFTYPE="buffer type" needs subtype specification

 $\textbf{Description} \ \text{An error was detected while trying to load the $\tt dmconfig(5)$ file as a result of the $\tt dmloadcf.}$ 

command. The buffer type buffer type requires a subtype specification.

**Action** Correct the parameter specification in error and reload the configuration.

See Also dmconfig(5)

3024 ERROR: BUFTYPE="buffer type" needs subtype specification

**Description** An error was detected while trying to load the dmconfig(5) file as a result of the dmloadcf command. The buffer type buffer type requires a subtype specification.

command. The buffer type buffer type requires a subtype specification.

**Action** Correct the parameter specification in error and reload the configuration.

See Also dmconfig(5)

#### 3026 ERROR: \_dmcf\_open failed: Can't open DM\_SNADOM section

Description The BDMCONFIG file is a binary file in the BEA TUXEDO VTOC format. Each section of the

BDMCONFIG file (DM\_RESOURCES, DM\_LOCAL\_SERVICES, etc.) is stored as a separate table in the BDMCONFIG file. While trying to read the BDMCONFIG file, dmunloadcf got an error trying to open the DM GNAPOW section.

the DM\_SNADOM section.

Action Check the value of the BDMCONFIG environment variable. If it is the right value, the BDMCONFIG file

may be corrupted. Re-generate the BDMCONFIG and re-execute the command.

See Also dmconfig(5)

## 3027 ERROR: The passwd command must be run from the terminal

**Description** The passwd command must be run from a terminal as opposed to, say, a shell script, since dmadmin prompts for new passwords on the terminal.

Action Remove the use of the passwd command from any non-terminal invocations of dmadmin.

**See Also** dmconfig(5)

#### 3030 ERROR: Size of remote password is too large, maximum is 8

**Description** An invalid password value was given (greater than 8 characters in length).

**Action** Retry the passwd command.

See Also dmconfig(5)

#### 3031 ERROR: Too many failed attempts

**Description** The passwd command requires a new password to be entered and re-entered identically. If after three attempts this does not occur, the command fails and prints this error message.

**Action** Retry the passwd command.

See Also dmconfig(5)

#### 3032 ERROR: Too many failed attempts

**Description** The passwd command requires a new password to be entered and re-entered identically. If after three attempts this does not occur, the command fails and prints this error message.

**Action** Retry the passwd command.

See Also dmconfig(5)

## 3033 ERROR: Cannot create encryption key

**Description** As part of changing the domain password with the passwd command, the new password is encrypted before writing it to the BDMCONFIG file. This message is issued when the key used for encrypting the new password cannot be generated because memory for the key cannot be dynamically allocated from the operating system using malloc.

Action Make sure that the operating system parameters are set correctly for the amount of memory on the machine and the amount of memory that can be used by a process. Reduce the memory usage on the machine or increase the amount of physical memory on the machine.

**See Also** dmconfig(5)

#### 3034 ERROR: Cannot create encryption schedule

**Description** As part of changing the domain password with the passwd command, the new password is encrypted before writing it to the BDMCONFIG file. The two-way encryption algorithm requires an encryption schedule to be created for use by the encryption routine. This message is issued when the key used for encrypting the new password cannot be generated because memory for the key cannot be dynamically allocated from the operating system using malloc.

Action Make sure that the operating system parameters are set correctly for the amount of memory on the machine and the amount of memory that can be used by a process. Reduce the memory usage on the machine or increase the amount of physical memory on the machine.

See Also dmconfig(5)

#### 3035 ERROR: Cannot create encryption schedule

**Description** As part of changing the domain password with the passwd command, the new password is encrypted before writing it to the BDMCONFIG file. The two-way encryption algorithm requires an encryption schedule to be created for use by the encryption routine. This message is issued when the key used for encrypting the new password cannot be generated because memory for the key cannot be dynamically allocated from the operating system using malloc.

Action Make sure that the operating system parameters are set correctly for the amount of memory on the machine and the amount of memory that can be used by a process. Reduce the memory usage on the machine or increase the amount of physical memory on the machine.

See Also dmconfig(5)

## 3036 ERROR: Failed to crypt password

**Description** As part of changing the domain password with the passwd command, the new password is encrypted before writing it to the BDMCONFIG file. This message is issued if the encryption algorithm fails.

Action Contact BEA TUXEDO system Technical Support.

See Also dmconfig(5)

## 3037 ERROR: Failed to crypt password

**Description** As part of changing the domain password with the passwd command, the new password is encrypted before writing it to the BDMCONFIG file. This message is issued if the encryption algorithm fails.

Action Contact BEA TUXEDO system Technical Support.

See Also dmconfig(5)

#### 3039 ERROR: Error obtaining Remote User's Password

**Description** The Domain Administrative server detected an internal error while trying to obtain a remote user's password while processing either an addusr or modusr command.

**Action** This is an internal error with no associated user action. If the message persists, contact BEA TUXEDO system Technical Support with the exact error message.

See Also dmadmin(1)

#### 3040 ERROR: Unable to obtain the remote password for this remote user

**Description** The Domain Administrative server detected an internal error while trying to obtain a remote user's password while processing an addusr command.

**Action** This is an internal error with no associated user action. If the message persists, contact BEA TUXEDO system Technical Support with the exact error message.

See Also dmadmin(1)

#### 3041 ERROR: Unable to obtain the remote password for this remote user

**Description** The Domain Administrative server detected an internal error while trying to obtain a remote user's password while processing a modusr command.

**Action** This is an internal error with no associated user action. If the message persists, contact BEA TUXEDO system Technical Support with the exact error message.

**See Also** dmadmin(1)

## 3043 ERROR: Error obtaining Remote User's Password

**Description** The Domain Administrative server detected an internal error while trying to obtain a remote user's password while processing either an addusr or a modusr command.

**Action** This is an internal error with no associated user action. If the message persists, contact BEA TUXEDO system Technical Support with the exact error message.

See Also dmadmin(1)

#### 3044 ERROR: \_dmcf\_OLD\_open failed: Can't open DM\_SNADOM section

**Description** The Gateway Administrative server detected an internal error while trying to process a dynamic reconfiguration. The DM\_SNADOM section of the bdmconfig file could not be opened.

**Action** This is an internal error with no associated user action. If the message persists, contact BEA TUXEDO system Technical Support with the exact error message.

**See Also** dmadmin(1)

#### 3046 ERROR: dmcf OLD open failed: Can't open DM RDOMSEC section

**Description** The Gateway Administrative server detected an internal error while trying to process a dynamic reconfiguration. The DM\_RDOMSEC section of the bdmconfig file could not be opened.

**Action** This is an internal error with no associated user action. If the message persists, contact BEA TUXEDO system Technical Support with the exact error message.

**See Also** dmadmin(1)

## 3048 ERROR: Error obtaining Remote User's Password

**Description** The Domain Administrative server detected an internal error while trying to obtain a remote user password. This message is issued when using the dmadmin(1) command interpreter in configuration mode.

**Action** This is an internal error with no associated user action. If the message persists, contact BEA TUXEDO system Technical Support with the exact error message.

See Also dmadmin(1)

#### 3050 ERROR: Can't list vtoc

**Description** An error was detected while trying to load the dmconfig(5) file as a result of the dmloadcf command. The VTOC could not be listed. A more specific error message will follow.

**Action** Check the surrounding messages for more detailed information. Correct the source of the error and reload the configuration.

See Also dmconfig(5)

#### 3051 ERROR: VTOC Can't read

**Description** An error was detected while trying to load the dmconfig(5) file as a result of the dmloadcf command. The VTOC could not be read. A more specific error message will follow.

**Action** Check the surrounding messages for more detailed information. Correct the source of the error and reload the configuration.

**See Also** dmconfig(5)

#### 3052 ERROR: Can't write

**Description** An error was detected while trying to load the dmconfig(5) file as a result of the dmloadcf command. The configuration could not be written. A more specific error message will follow.

**Action** Check the surrounding messages for more detailed information. Correct the source of the error and reload the configuration.

See Also dmconfig(5)

#### 3053 ERROR: Invalid Internet type of address.

**Description** An error was detected while trying to load the dmconfig(5) file as a result of the dmloadcf command. An invalid internet address was found.

**Action** Correct the parameter specification in error and reload the configuration.

**See Also** dmconfig(5)

## 3055 INFO: The password for *principal name* is set to -1

**Description** The Domain Administrative server issues this informational message to indicate that the password for principal *principal name* has been set to a default value of -1 as a result of an addusr command.

**Action** This is an informational message with no associated user action.

**See Also** dmadmin(1)

## 3057 ERROR: BUFTYPE="buffer type" needs subtype specification if TYPE is FML

**Description** An error was detected while trying to load the dmconfig(5) file as a result of the dmloadcf command. The buffer type buffer type requires a subtype specification.

**Action** Correct the parameter specification in error and reload the configuration.

See Also dmconfig(5)

#### 3058 ERROR: SNADOM DOMAIN (domain) has more than one address

**Description** An error was detected while trying to load the dmconfig(5) file as a result of the dmloadcf command. The SNA domain *domain* has more than one address.

**Action** Correct the parameter specification in error and reload the configuration.

See Also dmconfig(5)

#### 3059 ERROR: dmcf OLD open failed: Can't open DM RDOMUSR section

**Description** The Gateway Administrative server detected an internal error while trying to process a dynamic reconfiguration. The DM\_RDOMUSR section of the bdmconfig file could not be opened.

**Action** This is an internal error with no associated user action. If the message persists, contact BEA TUXEDO system Technical Support with the exact error message.

**See Also** dmadmin(1)

## 3060 ERROR: \_dmcf\_OLD\_open failed: Can't open DM\_OSITP section

**Description** The Gateway Administrative server detected an internal error while trying to process a dynamic reconfiguration. The DM\_OSITP section of the bdmconfig file could not be opened.

**Action** This is an internal error with no associated user action. If the message persists, contact BEA TUXEDO system Technical Support with the exact error message.

**See Also** dmadmin(1)

#### 3061 ERROR: \_dmcf\_OLD\_open failed: Can't open DM\_LOCAL\_DOMAINS section

**Description** The DMADM administrative server received a request to dynamically re-configure the application. The DMADM performs checks to make sure that the integrity of the data in the BDMCONFIG is kept in-contact before it performs any changes in the file. This message indicates that DMADM could not read the BDMCONFIG file to perform the data integrity checks. Make sure that the BDMCONFIG file still exists and is readable.

**Action** If the file does not exist, shut down the application and re-start it. If the file does exist, make it accessible and re-issue the request.

See Also dmconfig(5)

## 3062 ERROR: \_dmcf\_OLD\_open failed: Can't open DM\_REMOTE\_DOMAINS section

Description The DMADM administrative server received a request to dynamically re-configure the application. The DMADM performs checks to make sure that the integrity of the data in the BDMCONFIG is kept in-contact before it performs any changes in the file. This message indicates that DMADM could not read the BDMCONFIG file to perform the data integrity checks. Make sure that the BDMCONFIG file still exists and is readable.

**Action** If the file does not exist, shut down the application and re-start it. If the file does exist, make it accessible and re-issue the request.

See Also dmconfig(5)

## 3063 ERROR: \_dmcf\_OLD\_open failed: Can't open DM\_TDOMAIN section

**Description** The DMADM administrative server received a request to dynamically re-configure the application. The DMADM performs checks to make sure that the integrity of the data in the BDMCONFIG is kept in-contact before it performs any changes in the file. This message indicates that DMADM could not read the BDMCONFIG file to perform the data integrity checks. Make sure that the BDMCONFIG file still exists and is readable.

**Action** If the file does not exist, shut down the application and re-start it. If the file does exist, make it accessible and re-issue the request.

See Also dmconfig(5)

## 3064 ERROR: \_dmcf\_OLD\_open failed: Can't open DM\_LOCAL\_SERVICES section

Description The DMADM administrative server received a request to dynamically re-configure the application. The DMADM performs checks to make sure that the integrity of the data in the BDMCONFIG is kept in-contact before it performs any changes in the file. This message indicates that DMADM could not read the BDMCONFIG file to perform the data integrity checks. Make sure that the BDMCONFIG file still exists and is readable.

**Action** If the file does not exist, shut down the application and re-start it. If the file does exist, make it accessible and re-issue the request.

See Also dmconfig(5)

3065 ERROR: \_dmcf\_OLD\_open failed: Can't open DM\_REMOTE\_SERVICES section

Description The DMADM administrative server received a request to dynamically re-configure the application. The

DMADM performs checks to make sure that the integrity of the data in the BDMCONFIG is kept in-contact before it performs any changes in the file. This message indicates that DMADM could not read the BDMCONFIG file to perform the data integrity checks. Make sure that the BDMCONFIG file still

exists and is readable.

Action If the file does not exist, shut down the application and re-start it. If the file does exist, make it

accessible and re-issue the request.

See Also dmconfig(5)

## 3066 ERROR: \_dmcf\_OLD\_open failed: Can't open DM\_ACCESS\_CONTROL section

Description The DMADM administrative server received a request to dynamically re-configure the application. The

DMADM performs checks to make sure that the integrity of the data in the BDMCONFIG is kept in-contact before it performs any changes in the file. This message indicates that DMADM could not read the BDMCONFIG file to perform the data integrity checks. Make sure that the BDMCONFIG file still exists and is readable.

**Action** If the file does not exist, shut down the application and re-start it. If the file does exist, make it

accessible and re-issue the request.

See Also dmconfig(5)

#### 3067 ERROR: \_dmcf\_OLD\_open failed: Can't open DM\_ROUTING section

Description The DMADM administrative server received a request to dynamically re-configure the application. The

DMADM performs checks to make sure that the integrity of the data in the BDMCONFIG is kept in-contact before it performs any changes in the file. This message indicates that DMADM could not read the BDMCONFIG file to perform the data integrity checks. Make sure that the BDMCONFIG file still exists and is readable.

**Action** If the file does not exist, shut down the application and re-start it. If the file does exist, make it

accessible and re-issue the request.

See Also dmconfig(5)

## 3068 ERROR: Can't read SERVERS section of TUXCONFIG file

Description When the GWADM administrative server is booted, it reads the TUXCONFIG file to determine the

number of gateway processes in its group so that it can figure out the size of PROC table in shared memory. This message indicates that GWADM could not read the TUXCONFIG file. Make sure that the

file still exists and is accessible.

**Action** If the file still exists, check the permissions. If it does not exist, restart the application.

See Also dmconfig(5)

#### 3069 ERROR: Cannot allocate shared memory to create hash table

**Description** The GWADM administrative server could not create shared memory segment(s) to create hash tables for

various sections in the DMCONFIG file. The GWADM creates a large segment and doles out portions of it for hash tables in the very beginning of the initialization procedure. This error should not occur normally.

**Action** Contact BEA TUXEDO system Technical Support.

See Also dmconfig(5)

#### 3070 ERROR: Cannot allocate shared memory to create table

Description The GWADM administrative server first estimates the size of shared memory required for the domain,

creates the shared memory, and then doles out pieces of it for various sections. This message indicates that the GWADM could not create one of the tables in shared memory because there was no space left in shared memory, and it could not create additional segments to hold the new table.

**Action** Change the UNIX IPC parameters, if needed, make the new kernel, reboot the machine, and then restart

the application.

See Also dmconfig(5)

## 3071 ERROR: Can't setup links from LOCAL DOMAIN entry to tdomain/ositp/snadom

Description The GWADM administrative server first loads the addresses for the local domain and then sets up links

from the local domain information to its listening addresses. This message indicates that it could not set up the link. This message should only happen if the shared memory is corrupted for some reason.

**Action** Contact BEA TUXEDO system Technical Support.

See Also dmconfig(5)

#### 3072 ERROR: Can't setup links from LOCAL DOMAIN entry to tdomain/ositp/snadom

**Description** The Gateway Administrative server detected an internal error while trying to initialize.

Action This is an internal error with no associated user action. If the message persists, contact BEA TUXEDO

system Technical Support with the exact error message.

See Also GWADM(5)

#### 3073 ERROR: Can't add own process entry in shared memory

**Description** The GWADM administrative server could not allocate an entry in the PROC table. This message indicates that the gateway processes terminated without relinquishing their slot in the PROC table. This message

should not occur normally.

Action Contact BEA TUXEDO system Technical Support.

See Also dmconfig(5)

#### 3074 ERROR: Can't create additional shared memory to create hash table

Description The GWADM administrative server first estimates the size of shared memory required for the domain,

creates the shared memory, and then doles out pieces of it for various sections. This message indicates that the GWADM could not create one of the tables in shared memory because there was no space left in shared memory, and it could not create additional segments to hold the new table.

Action Change the UNIX IPC parameters, if needed, make the new kernel, reboot the machine, and then restart

the application.

See Also dmconfig(5)

#### 3075 ERROR: Can't find LOCAL DOMAIN entry in table

Description The GWADM administrative server received a request to dynamically update the LOCAL\_DOMAIN entry.

This message indicates that the update operation failed because it could not find the entry.

Action Contact BEA TUXEDO system Technical Support.

See Also dmconfig(5)

#### 3076 ERROR: Can't find LOCAL DOMAIN entry by link

Description The GWADM administrative server received a request to dynamically update the LOCAL\_DOMAIN entry.

This message indicates that the update operation failed because it could not find the entry.

**Action** Contact BEA TUXEDO system Technical Support.

 $\textbf{See Also} \quad \texttt{dmconfig}(5)$ 

## 3077 ERROR: Can't add DOMAIN ID entry for RDOM into table

Description The GWADM administrative server received a request to dynamically add a remote domain. The server, at

first, adds an entry in the DOMAINID table for the given remote domain. This message indicates that the add operation failed. Check surrounding messages for specifics.

Correct the error and re-issue the request.

See Also dmconfig(5)

Action

#### 3078 ERROR: Can't find DOMAIN ID entry for RDOM in table

Description The GWADM administrative server received a request to dynamically add a REMOTE DOMAIN entry.

This message indicates that the add operation failed because it could not find an entry in the

DOMAINID table it just added.

Action Contact BEA TUXEDO system Technical Support.

**See Also** dmconfig(5)

## 3079 ERROR: Can't add REMOTE DOMAIN entry into table

**Description** The GWADM administrative server received a request to dynamically add a remote domain. The server, at

first, adds an entry in the DOMAINID table for the given remote domain. Then, it adds an entry in the REMOTE DOMAIN table. This message indicates that the second add operation failed. Check

surrounding messages for specifics.

**Action** Correct the error and re-issue the request.

See Also dmconfig(5)

## 3080 ERROR: Can't setup links from REMOTE DOMAIN entry to tdomain/ositp/snadom

**Description** The GWADM administrative server received a request to dynamically add an address for a remote

domain. This message indicates that the add operation succeeded but it failed to set up links from the

added entry to the list of addresses.

Action Contact BEA TUXEDO system Technical Support.

See Also dmconfig(5)

## 3081 ERROR: Can't add TDOMAIN entry into table

**Description** The GWADM administrative server received a request to dynamically add an address for a domain. This message indicates that add operation failed. Check surrounding messages for specifics.

**Action** Contact BEA TUXEDO system Technical Support.

See Also dmconfig(5)

#### 3082 ERROR: Can't setup links from LOCAL DOMAIN entry to tdomain

**Description** The GWADM administrative server received a request to dynamically add a listening address for the local domain. After successfully adding the entry in the address table, it links the new address to the list of addresses already existing in the shared memory. This message indicates that the GWADM server could not set up the links.

Action Contact BEA TUXEDO system Technical Support.

**See Also** dmconfig(5)

#### 3083 ERROR: Can't setup links from REMOTE DOMAIN entry to tdomain

**Description** The GWADM administrative server received a request to dynamically add a new address for a remote domain. After successfully adding the entry in the ADDRESS table, it links the new address to the list of addresses already existing in the shared memory. This message indicates that the GWADM server could not set up the links.

Action Contact BEA TUXEDO system Technical Support.

See Also dmconfig(5)

#### 3084 ERROR: Can't add OSITP entry into table

**Description** The GWADM administrative server received a request to dynamically add an address for a domain. This message indicates that the add operation failed. Check surrounding messages for specifics.

**Action** Contact BEA TUXEDO system Technical Support.

See Also dmconfig(5)

## 3085 ERROR: Can't setup links from LOCAL DOMAIN entry to ositp

Description The GWADM administrative server received a request to dynamically add a listening address for the local domain. After successfully adding the entry in the ADDRESS table, it links the new address to the list of addresses already existing in the shared memory. This message indicates that the GWADM server could not set up the links.

Action Contact BEA TUXEDO system Technical Support.

See Also dmconfig(5)

## 3086 ERROR: Can't setup links from REMOTE DOMAIN entry to ositp

**Description** The GWADM administrative server received a request to dynamically add a new address for a remote domain. After successfully adding the entry in the ADDRESS table, it links the new address to the list of addresses already existing in the shared memory. This message indicates that the GWADM server could not set up the links.

Action Contact BEA TUXEDO system Technical Support.

See Also dmconfig(5)

#### 3087 ERROR: Can't add SNADOM entry into table

**Description** The GWADM administrative server received a request to dynamically add a SNADOM entry. This message indicates that the add operation failed. Check surrounding messages for specifics.

**Action** Correct the error and re-issue the request.

See Also dmconfig(5)

#### 3088 ERROR: Can't setup links from LOCAL DOMAIN entry to snadom

**Description** The GWADM administrative server received a request to dynamically add a new address for a remote

domain. After successfully adding the entry in the ADDRESS table, it links the new address to the list of addresses already existing in the shared memory. This message indicates that the GWADM server could

not set up the links.

Contact BEA TUXEDO system Technical Support. Action

See Also dmconfig(5)

## 3089 ERROR: Can't setup links from REMOTE DOMAIN entry to snadom

Description The GWADM administrative server received a request to dynamically add a new address for a remote

domain. After successfully adding the entry in the ADDRESS table, it links the new address to the list of addresses already existing in the shared memory. This message indicates that the GWADM server could

not set up the links.

Contact BEA TUXEDO system Technical Support. Action

See Also dmconfig(5)

#### 3090 ERROR: Can't add LOCAL SERVICE entry into table

**Description** The GWADM administrative server received a request to dynamically add a LOCAL SERVICE entry.

This message indicates that the add operation failed. Check surrounding messages for specifics.

Action Correct the error and re-issue the request.

See Also dmconfig(5)

#### 3091 ERROR: Can't setup links from LOCAL SERVICE entry to ACL entry

**Description** The GWADM administrative server received a request to dynamically add a LOCAL\_SERVICE entry.

The add operation succeeded but GWADM failed to set up the link from the added entry to the entry in the

ACL table.

Contact BEA TUXEDO system Technical Support. Action

See Also dmconfig(5)

#### 3092 ERROR: Can't delete LOCAL SERVICE entry from table

**Description** The GWADM administrative server received a request to dynamically delete a LOCAL SERVICE entry.

This message indicates that the delete operation failed. Check the surrounding messages for specifics.

Action Contact BEA TUXEDO system Technical Support.

See Also dmconfig(5)

## 3093 ERROR: Can't setup links from LOCAL SERVICE entry to ACL entry

**Description** The GWADM administrative server received a request to dynamically add a LOCAL SERVICE entry.

The add operation succeeded but GWADM could not set up the link from the new entry to the ACL entry.

Action Contact BEA TUXEDO system Technical Support.

dmconfiq(5)See Also

## 3094 ERROR: Can't delete LOCAL SERVICE entry from table

**Description** The GWADM administrative server received a request to dynamically delete a LOCAL SERVICE entry.

This message indicates that the delete operation failed. Check the surrounding messages for specifics.

Contact BEA TUXEDO system Technical Support. Action

See Also dmconfig(5)

## 3095 ERROR: Can't add LOCAL SERVICE entry into table

**Description** The GWADM administrative server received a request to dynamically add a LOCAL\_SERVICE entry.

This message indicates that the add operation failed. Check surrounding messages for specifics.

Action Correct the error and re-issue the request.

See Also dmconfig(5)

## 3096 ERROR: Can't setup links from LOCAL SERVICE entry to ACL entry

**Description** The GWADM administrative server received a request to dynamically add a LOCAL\_SERVICE entry.

The add operation succeeded but GWADM failed to set up the link from the added entry to the entry in the

ACL table.

Action Contact BEA TUXEDO system Technical Support.

See Also dmconfig(5)

#### 3097 ERROR: Can't add REMOTE SERVICE entry into table

**Description** The GWADM administrative server received a request to dynamically add a REMOTE SERVICE entry.

This message indicates that the add operation failed. Check surrounding messages for specifics.

**Action** Correct the error and re-issue the request.

See Also dmconfig(5)

## 3098 ERROR: Can't setup links from REMOTE SERVICE entry to routing/rdomentry

**Description** The GWADM administrative server received a request to dynamically add a REMOTE\_SERVICE entry.

The add operation succeeded but GWADM failed to set up the link from the added entry to the entry in the

RDOM and/or ROUTING entry.

Action Contact BEA TUXEDO system Technical Support.

See Also dmconfig(5)

## 3099 ERROR: Can't delete REMOTE SERVICE entry from table

Description The GWADM administrative server received a request to dynamically delete a REMOTE\_SERVICE entry.

This message indicates that the delete operation failed. Check the surrounding messages for specifics.

Action Contact BEA TUXEDO system Technical Support.

See Also dmconfig(5)

## CMDGW Messages 3100-3199

## 3100 ERROR: Can't find REMOTE SERVICE entry in table

Description The GWADM administrative server received a request to dynamically update a REMOTE\_SERVICE

entry. This message indicates that the update operation failed because it could not find the entry. Check

the surrounding messages for specifics.

**Action** Contact BEA TUXEDO system Technical Support.

See Also dmconfig(5)

## 3101 ERROR: Can't setup links from REMOTE SERVICE entry to routing/rdomentry

Description The GWADM administrative server received a request to dynamically update a REMOTE SERVICE

entry. This message indicates that the update operation failed because it could not set up the links from

the new (updated) entry to the RDOM and/or ROUTING entry.

Action Contact BEA TUXEDO system Technical Support.

**See Also** dmconfig(5)

#### 3102 ERROR: Can't add ACL entry into table

Description The GWADM administrative server received a request to dynamically add an ACL entry. This message

indicates that the add operation failed. Check surrounding messages for specifics.

**Action** Correct the error and re-issue the request.

See Also dmconfig(5)

#### 3103 ERROR: Can't find ACL entry in table

Description The GWADM administrative server received a request to dynamically update an ACL entry. This message

indicates that the update operation failed because it could not find the entry in the ACL table.

**Action** Contact BEA TUXEDO system Technical Support.

See Also dmconfig(5)

#### 3104 ERROR: Can't delete ACL entry from table

Description The GWADM administrative server received a request to dynamically delete an ACL entry. This message

indicates that the delete operation failed because it could not find the entry in the ACL table.

**Action** Contact BEA TUXEDO system Technical Support.

See Also dmconfig(5)

#### 3105 ERROR: Can't add ROUTING entry into table

Description The GWADM administrative server received a request to dynamically add a ROUTING entry. This

message indicates that the add operation failed. Check surrounding messages for specifics.

**Action** Correct the error and re-issue the request.

See Also dmconfig(5)

#### 3106 ERROR: Can't delete ROUTING entry from table

Description The GWADM administrative server received a request to dynamically delete a ROUTING entry. This

message indicates that the delete operation failed because it could not find the entry.

Action Contact BEA TUXEDO system Technical Support.

See Also dmconfig(5)

#### 3107 ERROR: Can't delete RANGES entry from table

Description The GWADM administrative server received a request to dynamically delete a ROUTING entry from the

shared memory. The server was able to delete the entry from the  ${\tt ROUTING}$  table. However, it was not

able to delete the corresponding entries in the RANGES table.

**Action** Contact BEA TUXEDO system Technical Support.

See Also dmconfig(5)

## 3108 ERROR: Can't delete ROUTSTRPOOL entry from table

**Description** The GWADM administrative server received a request to dynamically delete a ROUTING entry from the

shared memory. The server was able to delete the entry from the ROUTING table and also succeeded in deleting entries in RANGES table. However, it was not able to delete the corresponding entry in the

ROUTSTRPOOL table.

Action Contact BEA TUXEDO system Technical Support.

See Also dmconfig(5)

## 3109 ERROR: Can't add ROUTING entry into table

Description The GWADM administrative server received a request to dynamically update a ROUTING entry. The old entry is first deleted and the new entry added in its place. This message indicates that the add operation failed after successfully deleting the old entry. Check surrounding messages for specifics.

Action Correct the error and do an ADD operation this time.

See Also dmconfig(5)

#### 3110 ERROR: Can't add PASSWORD entry into table

Description The GWADM administrative server received a request to dynamically add a PASSWORD entry. This message indicates that the add operation failed. Check surrounding messages for specifics.

Action Correct the error and re-issue the request.

See Also dmconfig(5)

#### 3111 ERROR: Can't delete PASSWORD entry from table

Description The GWADM administrative server received a request to dynamically delete a PASSWORD entry for a remote domain. This message indicates that the delete operation failed. Check the surrounding messages for specifics.

Contact BEA TUXEDO system Technical Support. Action

See Also dmconfig(5)

#### 3112 ERROR: Can't delete PASSWORD entry from table

Description The GWADM administrative server received a request to dynamically update a PASSWORD entry. The old entry is deleted and the new entry is added. This message indicates that GWADM could not delete the old entry.

Action Contact BEA TUXEDO system Technical Support.

See Also dmconfig(5)

## 3113 ERROR: Can't add PASSWORD entry into table

Description The GWADM administrative server received a request to dynamically update a PASSWORD entry. The old entry is deleted and the new entry is added. This message indicates that GWADM could not add the new entry after deleting the old entry.

Action Contact BEA TUXEDO system Technical Support.

See Also dmconfiq(5)

#### 3114 ERROR: Can't add RDOMSEC entry into table

**Description** The Gateway Administrative server detected an internal error while trying to process a request. An RDOMSEC entry could not be added.

This is an internal error with no associated user action. If the message persists, contact BEA TUXEDO Action system Technical Support with the exact error message.

See Also GWADM(5)

## 3116 ERROR: Can't setup principal-appkey mappings

Description The Gateway Administrative server detected an internal error while trying to process a request.

This is an internal error with no associated user action. If the message persists, contact BEA TUXEDO Action system Technical Support with the exact error message.

See Also GWADM(5)

## 3117 ERROR: Can't delete RDOMSEC entry from table

**Description** The Gateway Administrative server detected an internal error while trying to process a request.

Action This is an internal error with no associated user action. If the message persists, contact BEA TUXEDO system Technical Support with the exact error message.

See Also GWADM(5)

## 3118 ERROR: Can't delete RDOMSEC entry from table for update

**Description** The Gateway Administrative server detected an internal error while trying to process a request.

**Action** This is an internal error with no associated user action. If the message persists, contact BEA TUXEDO system Technical Support with the exact error message.

See Also GWADM(5)

#### 3119 ERROR: Can't add RDOMSEC entry into table

Description The Gateway Administrative server detected an internal error while trying to process a request.

**Action** This is an internal error with no associated user action. If the message persists, contact BEA TUXEDO system Technical Support with the exact error message.

**See Also** GWADM(5)

#### 3120 ERROR: Can't add RDOMUSR entry into table

Description The Gateway Administrative server detected an internal error while trying to process a request.

**Action** This is an internal error with no associated user action. If the message persists, contact BEA TUXEDO system Technical Support with the exact error message.

See Also GWADM(5)

#### 3122 ERROR: Can't delete RDOMUSR entry from table

Description The Gateway Administrative server detected an internal error while trying to process a request.

**Action** This is an internal error with no associated user action. If the message persists, contact BEA TUXEDO system Technical Support with the exact error message.

See Also GWADM(5)

#### 3123 ERROR: Can't delete RDOMUSR entry from table for update

**Description** The Gateway Administrative server detected an internal error while trying to process a request.

**Action** This is an internal error with no associated user action. If the message persists, contact BEA TUXEDO system Technical Support with the exact error message.

See Also GWADM(5)

#### 3124 ERROR: Can't add RDOMUSR entry into table for update

**Description** The Gateway Administrative server detected an internal error while trying to process a request.

**Action** This is an internal error with no associated user action. If the message persists, contact BEA TUXEDO system Technical Support with the exact error message.

See Also GWADM(5)

#### 3125 ERROR: Cannot allocate memory to retrieve service table entries

**Description** An attempt dynamically to allocate memory from the operating system using malloc failed.

**Action** Make sure that operating system parameters are set correctly for the amount of memory on the machine and the amount of memory that can be used by a process. Reduce the memory usage on the machine or increase the amount of physical memory on the machine.

See Also dmconfig(5)

## 3126 ERROR: Can't have more than one GWADM in a given group

**Description** The Gateway Administrative server detected an error while trying to initialize. A group with more than one GWADM server was found. A maximum of 1 GWADM server is allowed per group in the ubbconfig(1) file.

**Action** Correct the configuration such that only one GWADM is defined per group.

See Also GWADM(5)

#### 3127 ERROR: Restarting GWADM server can't attach the shared memory segment(s) created when first booted

**Description** A re-startable GWADM administrative server terminated abnormally. An attempt to attach to the shared memory segments it created earlier failed when it tried to start again.

**Action** Make sure that the shared memory segments have not been removed and the permissions are correct.

See Also dmconfig(5)

## 3128 ERROR: Not compatible\_gwadm: Can't interpret internet type of address(es)

**Description** The Domain Administrative server detected an error while trying to register the Gateway

Administrative server for the first time. An incompatible network address type was found in the

DM\_TDOMAIN section of the bdmconfig file.

Action Correct the DM\_TDOMAIN section of the configuration file such that the NWADDR parameter for the

domain gateway contains an address which is not an internet type of address.

See Also dmconfig(5)

#### 3130 ERROR: BDMCONFIG environment variable not set

**Description** When the DMADM administrative server is booted, it manages a BDMCONFIG file. The environment variable must be set to an existing BDMCONFIG file.

**Action** Set and export the BDMCONFIG environment variable and restart the DMADM server.

See Also dmconfig(5)

#### 3131 ERROR: BDMCONFIG file (file) doesn't exist

**Description** When the DMADM administrative server is booted, it manages a BDMCONFIG file. The BDMCONFIG file, however, does not exist or is not accessible.

**Action** Set a valid value for the BDMCONFIG environment variable and restart the DMADM server.

See Also dmconfig(5)

#### 3132 ERROR: Can't read LOCAL DOMAINS section of BDMCONFIG file (file)

**Description** When the DMADM administrative server is booted, it manages a BDMCONFIG file. When the GWADM administrative servers are started, they request configuration information for a specific local domain from DMADM. This error message indicates that DMADM could not read the DM\_LOCAL\_DOMAINS section of the BDMCONFIG file. This indicates that the file is probably corrupted.

**Action** Shut down the application and re-generate the BDMCONFIG file.

**See Also** dmconfig(5)

#### 3133 ERROR: Can't read REMOTE DOMAINS section of BDMCONFIG file (file)

**Description** When the DMADM administrative server is booted, it manages a BDMCONFIG file. When the GWADM administrative servers are started, they request configuration information for a specific local domain from DMADM. This error message indicates that DMADM could not read the DM\_REMOTE\_DOMAINS section of the BDMCONFIG file. This indicates that the file is probably corrupted.

**Action** Shut down the application and re-generate the BDMCONFIG file.

See Also dmconfig(5)

#### 3134 ERROR: Can't read TDOMAIN section of BDMCONFIG file (file)

**Description** When the DMADM administrative server is booted, it manages a BDMCONFIG file. When the GWADM administrative servers are started, they request configuration information for a specific local domain from DMADM. This error message indicates that DMADM could not read the DM\_TDOMAIN section of the BDMCONFIG file. This indicates that the file is probably corrupted.

**Action** Shut down the application and re-generate the BDMCONFIG file.

See Also dmconfig(5)

## 3135 ERROR: Can't read OSITP section of BDMCONFIG file (file)

**Description** When the DMADM administrative server is booted, it manages a BDMCONFIG file. When the GWADM administrative servers are started, they request configuration information for a specific local domain from DMADM. This error message indicates that DMADM could not read the DM\_OSITP section of the BDMCONFIG file. This indicates that the file is probably corrupted.

**Action** Shut down the application and re-generate the BDMCONFIG file.

**See Also** dmconfig(5)

## 3136 ERROR: Can't read LOCAL SERVICES section of BDMCONFIG file (file)

**Description** When the DMADM administrative server is booted, it manages a BDMCONFIG file. When the GWADM administrative servers are started, they request configuration information for a specific local domain from DMADM. This error message indicates that DMADM could not read the DM\_LOCAL\_SERVICES section of the BDMCONFIG file. This indicates that the file is probably corrupted.

**Action** Shut down the application and re-generate the BDMCONFIG file.

 $\textbf{See Also} \qquad \texttt{dmconfig}(5)$ 

## 3137 ERROR: Can't read REMOTE SERVICES section of BDMCONFIG file (file)

Description When the DMADM administrative server is booted, it manages a BDMCONFIG file. When the GWADM

administrative servers are started, they request configuration information for a specific local domain from DMADM. This error message indicates that DMADM could not read the DM\_REMOTE\_SERVICES section of the BDMCONFIG file. This indicates that the file is probably corrupted.

**Action** Shut down the application and re-generate the BDMCONFIG file.

See Also dmconfig(5)

#### 3138 ERROR: Can't read ROUTING section of BDMCONFIG file (file)

Description When the DMADM administrative server is booted, it manages a BDMCONFIG file. When the GWADM

administrative servers are started, they request configuration information for a specific local domain from DMADM. This error message indicates that DMADM could not read the DM\_ROUTING section of the

BDMCONFIG file. This indicates that the file is probably corrupted.

**Action** Shut down the application and re-generate the BDMCONFIG file.

See Also dmconfig(5)

#### 3139 ERROR: Can't read ACCESS\_CONTROL section of BDMCONFIG file (file)

**Description** When the DMADM administrative server is booted, it manages a BDMCONFIG file. When the GWADM administrative servers are started, they request configuration information for a specific local domain from DMADM. This error message indicates that DMADM could not read the DM\_ACCESS\_CONTROL section of the BDMCONFIG file. This indicates that the file is probably corrupted.

**Action** Shut down the application and re-generate the BDMCONFIG file.

See Also dmconfig(5)

#### 3140 ERROR: Cannot find master without BB

**Description** An attempt was made to find the acting MASTER machine, that is, the machine where the DBBL is currently running, by a process that has not yet joined the application as a client or server.

**Action** Contact BEA TUXEDO system Technical Support.

See Also dmconfig(5)

#### 3141 ERROR: Cannot allocate memory for registering GWADM's

Description An attempt dynamically to allocate memory from the operating system using malloc failed.

**Action** Make sure that operating system parameters are set correctly for the amount of memory on the machine

and the amount of memory that can be used by a process. Reduce the memory usage on the machine or

increase the amount of physical memory on the machine.

See Also dmconfig(5)

#### 3142 ERROR: Cannot send config to GWADM group=grp

**Description** The DMADM administrative server could not send the initial configuration information to a GWADM for the local domain corresponding to the group, *grp*.

**Action** Make sure that the BDMCONFIG file still exists and is accessible.

See Also dmconfig(5)

#### 3143 ERROR: Cannot register GWADM of group grp

**Description** The DMADM administrative server could not process a request to register from a GWADM administrative server. Check surrounding messages for specifics.

**Action** Correct the error and re-boot the application.

See Also dmconfig(5)

## 3144 ERROR: Cannot send config section section\_num to GWADM group=grp

**Description** The DMADM administrative server could not send the section numbered *section\_num* to the GWADM administrative server corresponding to group, *grp*.

**Action** Make sure that the BDMCONFIG file still exists and is accessible.

See Also dmconfig(5)

#### 3145 ERROR: Cannot un-register GWADM group=grp

**Description** A GWADM administrative server, when first booted, registers with the DMADM server. When the GWADM is about to shut down, it sends a message to DMADM to un-register. This message indicates that this particular GWADM server never registered with the currently running DMADM server.

Action No action required.

See Also dmconfig(5)

#### 3146 ERROR: Cannot allocate memory for registering GWADM's

**Description** An attempt dynamically to allocate memory from the operating system using malloc failed.

Action Make sure that operating system parameters are set correctly for the amount of memory on the machine

and the amount of memory that can be used by a process. Reduce the memory usage on the machine or

increase the amount of physical memory on the machine.

**See Also** dmconfig(5)

#### 3147 ERROR: Failed to perform dynamic reconfiguration of the application

**Description** While performing dynamic re-configuration for a local domain, the DMADM administrative server encountered an error. Check surrounding messages for specifics.

**Action** Correct the error and re-issue the request.

See Also dmconfig(5)

#### 3148 ERROR: Can't send dynamic re-configuration changes to GWADM server(s)

**Description** The DMADM administrative server received a request for dynamic re-configuration of the application. It successfully made the changes to the BDMCONFIG file but failed to propagate the changes to GWADM server(s).

Action Check if any GWADM server terminated abnormally. Restart any GWADM servers that died. The changes

will be picked up by the restarting GWADMs.

See Also dmconfig(5)

#### 3149 INFO: BDMCONFIG environment variable not set. Using \$APPDIR/BDMCONFIG

**Description** When the DMADM administrative server is booted, it manages a BDMCONFIG file. The environment variable should be set to an existing BDMCONFIG file. Since it is not set, the program will attempt to use \$APPDIR/BDMCONFIG.

Action No action required.

See Also dmconfig(5)

#### 3150 ERROR: Can't read PASSWORDS section of BDMCONFIG file (name)

**Description** When the DMADM administrative server is booted, it manages a BDMCONFIG file. This error message indicates that DMADM could not read the PASSWORDS section of the BDMCONFIG file. This indicates that the file is probably corrupted.

**Action** Shut down the application and re-generate the BDMCONFIG file.

See Also dmconfig(5)

#### 3151 ERROR: Running multiple DMADM servers in the same application not allowed

Description An attempt was made to boot more than one DMADM server. This is not supported.

Action No action required.

See Also dmconfig(5)

#### 3152 ERROR: Cannot set environment variable BDMCONFIG

**Description** The BDMCONFIG environment variable is not set in the environment. The program attempted to use a default value of \$APPDIR/BDMCONFIG but could not get \$APPDIR from the environment.

Action Make sure that \$APPDIR is set in the environment or set \$BDMCONFIG in the environment explicitly.

See Also dmconfig(5)

## 3153 INFO: \$BDMCONFIG file does not exist. Creating \$BDMCONFIG

**Description** When the DMADM administrative server is booted, it manages a BDMCONFIG file. This file does not exist so a default configuration file will be created using dmloadcf.

Action No action required. You can explicitly create a configuration using dmloadcf(1).

**See Also** dmloadcf(1), dmconfig(5)

#### 3154 ERROR: Can't read SNADOM section of BDMCONFIG file (file)

**Description** When the DMADM administrative server is booted, it manages a BDMCONFIG file. This error message indicates that DMADM could not read the DM\_SNADOM section of the BDMCONFIG file. This indicates that the file is probably corrupted or not properly configured.

**Action** Shut down the application and re-generate the BDMCONFIG file.

See Also dmconfig(5)

#### 3155 ERROR: Can't read RDOMSEC section of BDMCONFIG file (file)

**Description** When the DMADM administrative server is booted, it manages a BDMCONFIG file. When the GWADM

administrative servers are started, they request configuration information for a specific local domain from DMADM. This error message indicates that DMADM could not read the DM\_RDOMSEC section of the BDMCONFIG file. This indicates that the file is probably corrupted or not properly configured.

**Action** Shut down the application and re-generate the BDMCONFIG file.

See Also dmconfig(5)

#### 3156 ERROR: Can't read RDOMUSR section of BDMCONFIG file (file)

**Description** When the DMADM administrative server is booted, it manages a BDMCONFIG file. When the GWADM administrative servers are started, they request configuration information for a specific local domain from DMADM. This error message indicates that DMADM could not read the DM RDOMUSR section of the

BDMCONFIG file. This indicates that the file is probably corrupted or not properly configured.

**Action** Shut down the application and re-generate the BDMCONFIG file.

See Also dmconfig(5)

#### 3157 ERROR: Can't find LOCAL DOMAIN entry in table

**Description** An error occurred while retrieving the local domain entry in table.

Action Contact BEA TUXEDO system Technical Support.

#### 3158 ERROR: Unable to determine license level

**Description** An error occurred while retrieving the current license attributes.

**Action** Check the log for prior messages indicating the cause of the problem. Normally, it means that the product has not been licensed properly.

#### 3159 ERROR: No license for /T Domains

**Description** You do not have a license to use /T Domains.

**Action** Purchase a license for /T Domains. If you believe that you own and have installed the license for /T Domains, contact BEA TUXEDO system Technical Support.

#### 3160 ERROR: Domain compression configured for val, but no license available

**Description** You do not have a license to use Domains compression.

**Action** Purchase a license for Domains compression.

## 3163 ERROR: Memory allocation failure

**Description** An error was detected while processing the dmconfig file using the dmloadcf command. A memory allocation failure was detected.

**Action** Attempt to identify and stop any extraneous processes to free up virtual memory on your system.

See Also dmconfig(5)

#### 3164 ERROR: Memory allocation failure

**Description** An error was detected while processing the dmconfig file using the dmloadcf command. A memory allocation failure was detected.

**Action** Attempt to identify and stop any extraneous processes to free up virtual memory on your system.

See Also dmconfig(5)

#### 3165 ERROR: Aliasing /T internal system service is prohibited

**Description** The Domain configuration file in the DM\_LOCAL\_SERVICES section contains entry which map a /T internal system service to a user accessible service name.

**Action** Correct the error in the Domain configuration, and re-run dmloadcf.

## 3166 ERROR: Aliasing /T internal system service is prohibited

**Description** The Domain configuration file in the DM\_REMOTE\_SERVICES section contains entry which map a BEA TUXEDO system internal system service to a user accessible service name.

**Action** Correct the error in the Domain configuration, and re-run dmloadcf.

## 3167 ERROR: Aliasing /T system service is prohibited

**Description** The Domain configuration in the DM\_LOCAL\_SERVICES section contains entry which map a BEA TUXEDO system service to a user accessible service name.

**Action** Correct the error in the Domain configuration, and re-run dmloadcf.

#### 3168 ERROR: Aliasing /T system service is prohibited

**Description** The Domain configuration in the DM\_REMOTE\_SERVICES section contains entry which map a BEA TUXEDO system service to a user accessible service name.

**Action** Correct the error in the Domain configuration, and re-run dmloadcf.

#### 3169 ERROR: Aliasing /T internal system service is prohibited

**Description** User trying to dynamically add or change a local service which use RNAME to map a BEA TUXEDO system internal system service to a user accessible service.

**Action** Correct the error.

#### 3170 ERROR: Aliasing /T system service is prohibited

**Description** User trying to dynamically add or change a local service which use RNAME to map a BEA TUXEDO system service to a user accessible service.

**Action** Correct the error.

## 3171 ERROR: Aliasing /T internal system service is prohibited

**Description** User trying to dynamically add or change a remote service which use RNAME to map a BEA TUXEDO system internal system service to a user accessible service.

**Action** Correct the error.

## 3172 ERROR: Aliasing /T system service is prohibited

**Description** User trying to dynamically add or change a remote service which use RNAME to map a BEA TUXEDO system system service to a user accessible service.

**Action** Correct the error.

#### 3173 ERROR: Memory allocation failure

**Description** An attempt to dynamically allocate memory from the operating system using malloc failed while parsing the DMCONFIG file.

Action Ensure that the operating system parameters are set correctly for the amount of memory on the machine and the amount of memory that can be used by a process. Reduce the memory usage on the machine or increase the amount of physical memory on the machine.

#### 3174 WARN: value val does not fit in character

**Description** While parsing the DMCONFIG file, a hex escape sequence was found with a value larger than will fit in a single character (i.e., greater than 0xff).

**Action** Correct the value and re-run dmloadcf(1).

#### 3175 WARN: dubious escape val

**Description** While parsing the DMCONFIG file, a backslash escape preceding a character that is not a valid escape sequence (t, n, f, b, r, 0, backslash, n, x, or X).

**Action** Correct the value and re-run dmloadcf(1).

#### 3176 WARN: value val does not fit in character

**Description** While parsing the DMCONFIG file, an octal escape sequence was found with a value larger than will fit in a single character (i.e., greater than 0xff).

**Action** Correct the value and re-run dmloadcf(1).

## 3177 WARN: dubious escape val

**Description** While parsing the DMCONFIG file, a backslash escape preceding a character that is not a valid escape sequence (t, n, f, b, r, 0, backslash, n, x, or X).

**Action** Correct the value and re-run dmloadcf(1).

## 3178 ERROR: Memory allocation failure

**Description** An attempt to dynamically allocate memory from the operating system using malloc failed while parsing the DMCONFIG file.

Action Ensure that the operating system parameters are set correctly for the amount of memory on the machine and the amount of memory that can be used by a process. Reduce the memory usage on the machine or increase the amount of physical memory on the machine.

#### 3179 ERROR: Duplicate entry (entry) occurs in section section. (IC = code)

**Description** An error was encountered while processing the dmconfig(5) file. The entry name <entry> is a

duplicate of an existing entry name within section < section>. All entry names within a section must be

unique. The value of <code> is an internal error code used for diagnosis.

Correct the value in the DMCONFIG file as appropriate and retry the operation.

See Also dmconfig(5)

Action

## 3180 ERROR: Can't get sizes for SNA related sections of BDMCONFIG file

Description The Domain Administrative Server (DMADM) encountered an error while trying to determine the

configuration size to be sent to the Gateway Administrative Server (GWADM). The configuration size for the SNA sections could not be determined. The SNA sections of the BDMCONFIG may be unreadable

due to corruption of the BDMCONFIG file.

Action Attempt to unload the BDMCONFIG file using dmunloadcf(1). If the BDMCONFIG file is corrupted, it

may be necessary to rebuild the BDMCONFIG file from the ascii version DMCONFIG file using

dmloadcf(1).

**See Also** dmconfig(5), dmunloadcf(1), dmloadcf(1)

#### 3183 ERROR: Domain (name) is not a (scope) domain. (IC = code)

Description An error was encountered while processing the dmconfig(5) file. While parsing either a

DM\_SNALINKS entry or a DM\_SNACRM entry, a domain *name* of the wrong scope was referred to. The value of *scope* is one of either "LOCAL" or "REMOTE". A DM\_SNALINKS section entry can only refer to a domain of scope "REMOTE" and a DM\_SNACRM section entry can only refer to a domain of scope "LOCAL". The value of *code* is an internal error code used for diagnosis.

**Action** Correct the value in the DMCONFIG file as appropriate and retry the operation.

See Also dmconfig(5)

#### 3184 ERROR: SNACRMADDR <addr> already referenced within LDOM <name>

Description An error was encountered while processing an entry in the DM\_SNACRM section of the dmconfig(5)

file. The value *addr* on the SNACRMADDR parameter has already been specified by a prior DM\_SNACRM section entry referring to LDOM *name*. The value of the SNACRMADDR parameter must be unique within DM\_SNACRM entries pointing to the same LDOM

DM\_SNACRM entries pointing to the same LDOM.

**Action** Correct the value in the DMCONFIG file as appropriate and retry the operation.

See Also dmconfig(5)

## 3185 ERROR: Parameter (name) contains value (value) not previously defined. (IC = code)

**Description** An error was encountered while processing the dmconfig(5) file. The parameter *name* contains a value *value* which refers to an entry which was not previously defined. The value of parameter *name* 

must refer to an entry which was previously defined. The value of *code* is an internal error code used for

diagnosis.

**Action** Correct the value in the DMCONFIG file as appropriate and retry the operation.

See Also dmconfig(5)

## 3186 ERROR: Parameter (name) contains an invalid value (value). (IC = code)

**Description** An error was encountered while processing the dmconfig(5) file. The value *value* specified for parameter *name* is not a valid value. The value of *code* is an internal error code used for diagnosis.

**Action** Correct the value in the DMCONFIG file as appropriate and retry the operation.

See Also dmconfig(5)

## 3187 ERROR: Remote domain < domain name > already referenced by SNALINK < link >

**Description** An error was encountered while processing a DM\_SNALINKS section entry in the dmconfig(5) file.

The remote domain name *domain name* specified on the DM\_SNALINKS entry *link name* is already referenced by a prior DM\_SNALINKS section entry. There must be a one-to-one correspondence between DM\_SNALINKS sections and remote domains sections of type SNAX.

**Action** Correct the value in the DMCONFIG file as appropriate and retry the operation.

See Also dmconfig(5)

## 3189 ERROR: Unknown API type <type>. Only ATMI, CICS, are recognized. (IC = code)

**Description** An error was encountered while processing the dmconfig(5) file. The API parameter in the

DM\_LOCAL\_SERVICES (or DM\_REMOTE\_SERVICES) section contains an invalid value. The value type specified on the API parameter is not one of the recognized values. Only the values ATMI, or CICS are recognized. The value of code is an internal error code used for diagnosis.

**Action** Correct the value in the DMCONFIG file as appropriate and retry the operation.

See Also dmconfig(5)

## 3191 ERROR: Unknown FUNCTION type <type>. Only APPC, ATI, DPL, DTP, are recognized

Description An error was encountered while processing the dmconfig(5) file. The FUNCTION parameter in the

DM\_REMOTE\_SERVICES section contains an invalid value. The value *type* specified on the FUNCTION parameter is not one of the recognized values. Only the values APPC, ATI, DPL or DTP are recognized.

**Action** Correct the value in the DMCONFIG file as appropriate and retry the operation.

See Also dmconfig(5)

#### 3192 ERROR: Can't add SNACRM entry into table

**Description** An error was encountered by the Gateway Administrative Server (GWADM) while processing a MIB request. An entry could not be added to the shared memory table associated with the SNACRM configuration.

Action This is an internal error with no associated user action. If the error persists, contact your BEA TUXEDO

system Technical Support with the exact error message.

See Also GWADM(5)

#### 3193 ERROR: Can't add SNASTACK entry into table

**Description** An error was encountered by the Gateway Administrative Server (GWADM) while processing a MIB request. An entry could not be added to the shared memory table associated with the SNASTACK configuration.

**Action** This is an internal error with no associated user action. If the error persists, contact your BEA TUXEDO system Technical Support with the exact error message.

See Also GWADM(5)

#### 3194 ERROR: Can't add SNALINK entry into table

**Description** An error was encountered by the Gateway Administrative Server (GWADM) while processing a MIB request. An entry could not be added to the shared memory table associated with the SNALINK configuration.

Action This is an internal error with no associated user action. If the error persists, contact your TUXEDO System Technical Support

with the exact error message.

See Also GWADM(5)

## 3195 ERROR: temp file creation failed

**Description** The dmadmin(1) dynamic configuration utility detected an error. A system error prevented the process from creating a temporary file needed for the operation.

Action Attempt to identify the cause of the system error preventing the creation of the temporary file. Correct the problem and retry the operation. If the error persists, contact your TUXEDO System Technical Support with the exact error message.

See Also dmadmin(1)

## 3196 ERROR: cannot open output file file name

**Description** The dmunloadcf(1) utility detected an error. A system error prevented the process from opening the specified output file *file name*.

Action Attempt to identify the cause of the system error preventing the opening of the output file. Correct the problem and retry the operation. If the error persists, contact your TUXEDO System Technical Support with the exact error message.

See Also dmunloadcf(1)

## 3197 ERROR: If SECURITY = DM\_PW, then DOMAIN TYPE must be TDOMAIN

Description An error was encountered while processing the dmconfig(5) file. The DM\_LOCAL\_DOMAINS section

entry specified a security value of DM\_PW; however, the domain type is not TDOMAIN. A domain must

be of type TDOMAIN in order to specify DM\_PW for the SECURITY parameter.

**Action** Correct the value in the DMCONFIG file as appropriate and retry the operation.

See Also dmconfig(5)

## 3198 ERROR: Bad domain type for MAX\_LISTENING\_EP

Description The dmloadcf(1) utility detected an error while processing the dmconfig(5) file. The

MAX\_LISTENING\_EP parameter in the DM\_OSITP section is specified for the wrong type of domain. The MAX\_LISTENING\_EP parameter can only be specified for LOCAL domains of type OSITP.

Action Correct the entry in the DM\_OSITP section and retry the operation.

See Also dmloadcf(1)

#### 3199 ERROR: MAX\_LISTENING\_EP can only be specified for LOCAL OSITP domain

**Description** The dmloadcf(1) utility detected an error while processing the dmconfig(5) file. The

MAX\_LISTENING\_EP parameter in the DM\_OSITP section is specified for the wrong type of domain. The MAX\_LISTENING\_EP parameter can only be specified for LOCAL domains of type OSITP.

**Action** Correct the entry in the DM\_OSITP section and retry the operation.

See Also dmloadcf(1)

## CMDGW Messages 3200-3299

## 3200 ERROR: Invalid numeric value range

Description The dmloadcf(1) utility detected an error while processing the dmconfig(5) file. The

MAX\_LISTENING\_EP parameter in the DM\_OSITP section specified a value that is out of the accepted range. The MAX\_LISTENING\_EP parameter must be within the range of 0 to 32767.

Action Correct the value of the MAX\_LISTENING\_EP parameter in the DM\_OSITP section and retry the

operation.

See Also dmloadcf(1)

#### 3201 ERROR: Value of MAX\_LISTENING\_EP must be in <0, 32767> range

Description The dmloadcf(1) utility detected an error while processing the dmconfig(5) file. The

MAX\_LISTENING\_EP parameter in the DM\_OSITP section specified a value that is out of the accepted range. The MAX\_LISTENING\_EP parameter must be within the range of 0 to 32767.

Action Correct the value of the MAX\_LISTENING\_EP parameter in the DM\_OSITP section and retry the

operation.

See Also dmloadcf(1)

## 3202 ERROR: Bad string value for XATMI\_ENCODING, ignored

**Description** The dmloadcf(1) utility detected an error while processing the dmconfig(5) file. The

 ${\tt XATMI\_ENCODING}\ parameter\ in\ the\ {\tt DM\_OSITP}\ section\ specified\ an\ invalid\ string\ value.\ The\ {\tt XATMI\_ENCODING}\ parameter\ must\ be\ one\ of\ the\ following:\ {\tt PRELIMINARY}\ , {\tt UNISYS}\ ,$ 

OLTP\_TM2200, or CAE.

operation.

See Also dmloadcf(1)

#### 3203 ERROR: Invalid XATMI\_ENCODING(value) for domain(name)

Description The dmloadcf(1) utility detected an error while processing the dmconfig(5) file. The

XATMI\_ENCODING parameter in the DM\_OSITP section entry for domain *name* specified an invalid string value. The XATMI\_ENCODING parameter must be one of the following:

PRELIMINARY, UNISYS, OLTP\_TM2200, or CAE.

Action Correct the value of the XATMI\_ENCODING parameter in the DM\_OSITP section and retry the

operation.

**See Also** dmloadcf(1)

## 3204 ERROR: Invalid LDOM/RDOM pair ldom / rdom for operation.

Description The Domains Administrative Server (DMADM) detected an error while processing MIB(5) request. The

specified Local Domain/Remote Domain pair 1dom/rdom is incorrect. The domain types for 1dom and

rdom must match.

**Action** Correct the values of 1 dom and/or rdom and retry the operation.

See Also dmadmin(1), MIB(5)

## $3212\ ERROR:\ Unknown\ CONNECTION\_POLICY\ {\it <string>}.\ Only\ ON\_DEMAND,\ ON\_STARTUP,$

#### INCOMING\_ONLY are recognized

Description The dmloadcf(1) utility detected an error while processing the DMCONFIG file. The

CONNECTION\_POLICY parameter in the DM\_LOCAL\_DOMAINS section is set to an invalid setting.

**Action** Correct the entry in the DM\_LOCAL\_DOMAINS section and retry the operation.

**See Also** dmloadcf(1), dmconfig(5)

## 3214 ERROR: RETRY\_INTERVAL only allowed with CONNECTION\_POLICY of ON\_STARTUP

Description The dmloadcf(1) utility detected an error while processing the DMCONFIG file. The

RETRY\_INTERVAL parameter in the DM\_LOCAL\_DOMAINS section is allowed only for the

ON\_STARTUP connection policy.

Action Either change the CONNECTION POLICY to ON STARTUP or remove the RETRY INTERVAL.

**See Also** dmloadcf(1), dmconfig(5)

#### 3216 ERROR: MAXRETRY not allowed with CONNECTION POLICY of ON DEMAND

**Description** The dmloadcf(1) utility detected an error while processing the DMCONFIG file. The MAXRETRY

 $parameter\ in\ the\ {\tt DM\_LOCAL\_DOMAINS}\ section\ is\ allowed\ only\ for\ the\ {\tt ON\_STARTUP}\ connection$ 

policy.

Action Either change the CONNECTION\_POLICY to ON\_STARTUP or remove the MAXRETRY.

**See Also** dmloadcf(1), dmconfig(5)

#### 3218 ERROR: For CONNECTION\_POLICY setting, DOMAIN TYPE must be TDOMAIN

Description The dmloadcf(1) utility detected an error while processing the DMCONFIG file. The

 ${\tt CONNECTION\_POLICY\ parameter\ in\ the\ DM\_LOCAL\_DOMAINS\ section\ is\ specified\ for\ the\ wrong\ type\ of\ domain.\ The\ {\tt CONNECTION\_POLICY\ parameter\ can\ be\ specified\ only\ for\ local\ domains\ of\ type\ of\ domain\ domain\ of\ type\ of\ domain\ domain\ dom$ 

type TDOMAIN.

**Action** Correct the entry in the DM\_LOCAL\_DOMAINS section and retry the operation.

**See Also** dmloadcf(1), dmconfig(5)

## 3222 ERROR: MAXRETRY only allowed with CONNECTION POLICY of ON\_STARTUP

**Description** The dmloadcf(1) utility detected an error while processing the DMCONFIG file. The MAXRETRY parameter in the DM\_LOCAL\_DOMAINS section is allowed only for the ON\_STARTUP connection policy.

**Action** Either change the CONNECTION POLICY to ON STARTUP or remove the MAXRETRY.

**See Also** dmloadcf(1), dmconfig(5)

#### 3224 ERROR: Unknown CONNECTION\_POLICY <string>.

**Description** During dynamic configuration, an unknown connection policy was entered.

Action Change the connection policy to either ON\_STARTUP, ON\_DEMAND or INCOMING\_ONLY.

## 3225 WARN: multiple RDOMs not allowed on REMOTE\_SERVICES in string mode

Description When the CONNECTION\_POLICY is not set in the DM\_LOCAL\_DOMAINS entry, or is set to

ON\_DEMAND, you may not specify multiple values for RDOM in a DM\_REMOTE\_SERVICES entry. If multiple values for RDOM are specified, only the first one will be used. Using multiple values allows you to specify Domains-level failover, where a comma-separated list of RDOMs can be specified. The first value listed for RDOM is the primary value; the rest are alternates.

Action

If Domains-level failover/failback is desired, you must set the CONNECTION\_POLICY to either ON\_STARTUP or INCOMING\_ONLY. If Domains-level failover/failback is not desired, you can continue to run the gateway as is (the first value of RDOM will be used), or modify the configuration file so that only one value for RDOM is specified in the DM\_REMOTE\_SERVICES entry.

## 3226 WARN: Only the first RDOM in the list will be used

**Description** When multiple RDOMs are specified in a DM\_REMOTE\_SERVICES entry and the connection policy is set to ON\_DEMAND, only the first RDOM in the comma-separated list is used.

**Action** If this is the desired behavior, no action is required. If failover is desired, another connection policy must be specified.

## 3250 ERROR: Cannot send config to GWADM group=val

**Description** The DMADM administrative server could not send the initial configuration information to a GWADM for the local domain corresponding to the group, *grp*.

**Action** Make sure that the BDMCONFIG file still exists and is accessible.

See Also dmconfig(5)

## 3251 ERROR: Cannot register GWADM of group val

**Description** The DMADM administrative server could not process a request to register from a GWADM administrative server. Check surrounding messages for specifics.

**Action** Correct the error and re-boot the application.

See Also dmconfig(5)

## 3252 ERROR: Cannot send config section val to GWADM group=val

**Description** The DMADM administrative server could not send the section numbered *section\_num* to the GWADM administrative server corresponding to group, *grp*.

**Action** Make sure that the BDMCONFIG file still exists and is accessible.

See Also dmconfig(5)

#### 3253 ERROR: Can't put FIELDTBLS32 into environment

**Description** The BEA TUXEDO Domain Administrative server detected an error while trying to create the

configuration environment. The environment variable  ${\tt FIELDTBLS32}$  could not be added to the

environment.

Action Make the existing environment smaller by unsetting some unneeded variables (or make environment

larger if the operating system allows it) and re-execute the program.

See Also DMADMIN(1), dmconfig(5)

#### 3254 ERROR: Can't put FLDTBLDIR32 into environment

**Description** The BEA TUXEDO Domain Administrative server detected an error while trying to create the configuration environment. The environment variable FLDTBLDIR32 could not be added to the

environment.

Action Make the existing environment smaller by unsetting some unneeded variables (or make environment

larger if the operating system allows it) and re-execute the program.

**See Also** DMADMIN(1), dmconfig(5)

#### 3255 ERROR: Cannot un-register GWADM group=val

**Description** A GWADM administrative server, when first booted, registers with the DMADM server. When the GWADM is about to shut down, it sends a message to DMADM to un-register. This message indicates that this particular GWADM server never registered with the currently running DMADM server.

Action No action required.

See Also dmconfig(5)

#### 3256 ERROR: Incompatible GWADM server -- group = val

**Description** A DMADM administrative server received a registration request from a GWADM server that is no

compatible. This may because the GWADM is from a later release or otherwise needs a capability not available.

**Action** Check that your configuration is correct. Call BEA Support.

**See Also** DMADMIN(1), dmconfig(5)

#### 3257 ERROR: Fldid failed(Ferror=val). Can't find TA SRVGRP in FIELDTBLS32 files

**Description** The Gateway Administrative process, GWADM, failed to find the definition for one of the system field table in the FIELDTBLS32 and FLDTBLDIR32 environment variable.

Action Usually this table is in the udataobj subdirectory under TUXDIR, and its name is dmadmin32. If

FLDTBLDIR32 not specified, then it assumes the default location is *TUXDIR*/udataobj. Check if the file exists. If the file does not exist, you may need to re-install the TUXEDO product. If after the re-installation this file still missing, you need to contact BEA support. If the file does exist, then you

need to check your environment.

See Also dmconfig(5)

## 3258 ERROR: Duplicate NWADDR (nwaddr) occurs in DM\_TOPEND section

**Description** The dmloadcf(1) utility detected an error while processing a DMCONFIG file. Multiple entries were detected in the DM\_TOPEND section with the same NWADDR value of *nwaddr*. Each remote access point

entry must have a unique NWADDR value.

Action Edit the DM\_TOPEND section of the DMCONFIG file to ensure that each entry has a unique NWADDR

value.

See Also dmloadcf. dmconfig for GWTOPEND(5)

Using the BEA TUXEDO TOP END Domain Gateway

## 3259 ERROR: TE\_PRODUCT and TE\_FUNCTION required for entries of type TE\_SERVICE or TE\_QNAME

**Description** A DM\_LOCAL\_SERVICES (DM\_EXPORT) entry in the DMCONFIG file of type TE\_SERVICE did not have either a TE\_PRODUCT or a TE\_FUNCTION value specified. Both TE\_PRODUCT and

TE\_FUNCTION values must be present for TE\_SERVICE entries.

Action Modify the incorrect entry to include both TE PRODUCT and TE FUNCTION values.

**See Also** dmconfig for GWTOPEND(5)

Using the BEA TUXEDO TOP END Domain Gateway

#### 3260 ERROR: TE\_RTQGROUP and TE\_RTQNAME required for TE\_QSPACE entries

 $\textbf{Description} \ A \ \texttt{DM\_LOCAL\_SERVICES} \ (\texttt{DM\_EXPORT}) \ entry \ in \ the \ \texttt{DMCONFIG} \ file \ of \ type \ \texttt{TE\_QSPACE} \ did \ not$ 

have either a TE\_RTQNAME or TE\_QSPACE value specified. Both TE\_QSPACE and TE\_RTQNAME

values must be present for TE\_QSPACE entries.

Action Modify the incorrect entry in the DMCONFIG file to include both TE\_QSPACE and TE\_RTQNAME

values.

**See Also** dmconfig for GWTOPEND(5)

Using the BEA TUXEDO TOP END Domain Gateway

## 3261 ERROR: TE\_QSPACE entries must not have INBUFTYPE specified

**Description** DM\_LOCAL\_SERVICES (DM\_EXPORT) entries of type TE\_QSPACE may not have a value specified for the INBUFTYPE parameter.

**Action** Modify the entry in the DMCONFIG file to remove the INBUFTYPE setting.

**See Also** dmconfig for GWTOPEND(5)

Using the BEA TUXEDO TOP END Domain Gateway

#### 3262 ERROR: TE\_QSPACE entries must not have OUTBUFTYPE specified

**Description** DM\_LOCAL\_SERVICES (DM\_EXPORT) entries of type TE\_QSPACE may not have a value specified for the OUTBUFTYPE parameter.

**Action** Modify the entry in the DMCONFIG file to remove the OUTBUFTYPE setting.

**See Also** dmconfig for GWTOPEND(5)

Using the BEA TUXEDO TOP END Domain Gateway

#### 3263 ERROR: TE\_QNAME entries must not have OUTBUFTYPE specified

**Description** Entries of type TE\_QNAME in the DM\_LOCAL\_SERVICES (DM\_EXPORT) section may not have the OUTBUFTYPE parameter specified.

**Action** Modify the entry in the DMCONFIG file to remove the OUTBUFTYPE setting.

**See Also** dmconfig for GWTOPEND(5)

Using the BEA TUXEDO TOP END Domain Gateway

#### 3264 ERROR: INBUFTYPE for BEA TOP END domains limited to FML32, CARRAY, or X OCTET

**Description** An INBUFTYPE parameter was specified for a DM\_LOCAL\_SERVICES (DM\_EXPORT) entry with an invalid value. The TOP END Domain Gateway only supports FML32, CARRAY, and X\_OCTET buffer types.

**Action** Modify the entry to assign a supported value to the INBUFTYPE parameter.

**See Also** dmconfig for GWTOPEND(5)

Using the BEA TUXEDO TOP END Domain Gateway

#### 3265 ERROR: OUTBUFTYPE for BEA TOP END domains limited to FML32, CARRAY, or X OCTET

**Description** An OUTBUFTYPE parameter was specified for a DM\_LOCAL\_SERVICES (DM\_EXPORT) entry with an invalid value. The TOP END Domain Gateway supports only FML32, CARRAY, and X\_OCTET buffer types.

**Action** Change the OUTBUFTYPE parameter to specify a supported value.

See Also dmconfig for GWTOPEND(5)

 ${\it Using the BEA\ TUXEDO\ TOP\ END\ Domain\ Gateway}$ 

## 3266 ERROR: Unknown TYPE <type>. Only SERVICE, QSPACE and QNAME are recognized

**Description** An invalid TYPE parameter value was specified for a DM\_LOCAL\_SERVICES (DM\_EXPORT) entry.

Only values of SERVICE, QSPACE and QNAME are supported for entries corresponding to a TOP END Domain Gateway. The TYPE parameter is required for TOP END Domain Gateway entries.

**Action** Update the offending entry to specify a supported value for the TYPE parameter.

**See Also** dmconfig for GWTOPEND(5)

Using the BEA TUXEDO TOP END Domain Gateway

## 3267 ERROR: TE\_PRODUCT and TE\_FUNCTION required for entries of type TE\_SERVICE or TE\_QNAME

**Description** A DM\_REMOTE\_SERVICES (DM\_IMPORT) entry of type TE\_SERVICE did not specify both of required the TE\_PRODUCT and TE\_FUNCTION parameters.

**Action** Modify the entry to include values for both the TE\_PRODUCT and TE\_FUNCTION parameters.

**See Also** dmconfig for GWTOPEND(5)

Using the BEA TUXEDO TOP END Domain Gateway

#### 3268 ERROR: TE\_RTQGROUP and TE\_RTQNAME required for TE\_QSPACE entries

**Description** An entry in the DM\_REMOTE\_SERVICES (DM\_IMPORT) section of type TE\_QSPACE did not have both the TE\_RTOGROUP and TE\_RTONAME required parameters specified.

**Action** Modify the incorrect entry to include values for both required parameters.

**See Also** dmconfig for GWTOPEND(5)

Using the BEA TUXEDO TOP END Domain Gateway

#### 3269 ERROR: TE\_QSPACE entries must not have INBUFTYPE specified

**Description** An entry of type TE\_QSPACE in the DM\_REMOTE\_SERVICES (DM\_IMPORT) section has the INBUFTYPE parameter specified. The INBUFTYPE parameter is invalid for TE\_QSPACE entries.

**Action** Modify the entry and remove the INBUFTYPE parameter.

See Also dmconfig for GWTOPEND(5)

Using the BEA TUXEDO TOP END Domain Gateway

#### 3270 ERROR: TE OSPACE entries must not have OUTBUFTYPE specified

**Description** An entry of type TE\_QSPACE in the DM\_REMOTE\_SERVICES (DM\_IMPORT) section has the OUTBUFTYPE parameter specified. The OUTBUFTYPE parameter is invalid for TE\_QSPACE entries.

**Action** Modify the entry and remove the offending OUTBUFTYPE parameters.

**See Also** dmconfig for GWTOPEND(5)

Using the BEA TUXEDO TOP END Domain Gateway

#### 3271 ERROR: TE\_QNAME entries must not have OUTBUFTYPE specified

**Description** An entry of type TE\_QNAME in the DM\_REMOTE\_SERVICES (DM\_IMPORT) section has the OUTBUFTYPE parameter specified. The OUTBUFTYPE parameter is invalid for TE\_QNAME entries.

**Action** Modify the entry and remove the OUTBUFTYPE parameters.

**See Also** dmconfig for GWTOPEND(5)

Using the BEA TUXEDO TOP END Domain Gateway

#### 3272 ERROR: INBUFTYPE for BEA TOP END domains limited to FML32, CARRAY, or X OCTET

**Description** An INBUFTYPE parameter was specified for a DM\_REMOTE\_SERVICES (DM\_IMPORT) entry with an invalid value. The TOP END Domain Gateway only supports FML32, CARRAY, and X\_OCTET buffer types.

**Action** Modify the entry to assign a supported value to the INBUFTYPE parameter.

**See Also** dmconfig for GWTOPEND(5)

Using the BEA TUXEDO TOP END Domain Gateway

#### 3273 ERROR: OUTBUFTYPE for BEA TOP END domains limited to FML32, CARRAY, or X\_OCTET

**Description** An OUTBUFTYPE parameter was specified for a DM\_REMOTE\_SERVICES (DM\_IMPORT) entry with an invalid value. The TOP END Domain Gateway supports only FML32, CARRAY, and X\_OCTET buffer types.

**Action** Change the OUTBUFTYPE parameter to specify a supported value.

**See Also** dmconfig for GWTOPEND(5)

Using the BEA TUXEDO TOP END Domain Gateway

## 3274 ERROR: Unknown TYPE <type>. Only SERVICE, QSPACE and QNAME are recognized

**Description** An invalid TYPE parameter value was specified for a DM\_REMOTE\_SERVICES (DM\_IMPORT) entry.

Only values of SERVICE, QSPACE, and QNAME are supported for entries corresponding to a TOP END Domain Gateway. The TYPE parameter is required for TOP END Domain Gateway entries.

**Action** Update the entry to specify a TYPE value of SERVICE, QSPACE, or QNAME.

**See Also** dmconfig for GWTOPEND(5)

Using the BEA TUXEDO TOP END Domain Gateway

## 3280 ERROR: Remote user mapping deleted successfully but can't find corresponding PRINAPPKEY entry to delete

**Description** The mapping of a remote user to a local user was deleted, but the local principal name and appkey could not be deleted because the entry could not be found.

**Action** Ensure that the domain and principal name are correct. If principal name and domain are correct and problem persists, contact BEA Customer Support.

## 3283 ERROR: Remote user mapping deleted successfully but can't delete the PRINAPPKEY entry val

**Description** The user mapping was deleted, but the local principal name and appkey entry could not be deleted.

Action Ensure that the domain and principal name are correct. If principal name and domain are correct and problem persists, contact BEA Customer Support.

#### 3284 ERROR: Value of BEA TOP END string "string" contains invalid characters (IC = code)

**Description** The string string was supplied as the value of a BEA TOP END parameter in the DMCONFIG file.

Invalid characters were detected for the type of parameter being validated. The value *code* is an internal error code used in diagnosis.

Modify the value of the string to omit the invalid characters. Refer to the  ${\tt dmconfig}$  for  ${\tt GWTOPEND}(5)$ 

reference page for specific information regarding BEA TOP END field validation.

**See Also** dmconfig for GWTOPEND(5)

Action

Using the BEA TUXEDO TOP END Domain Gateway

#### 3285 WARN: QSPACE entries specified without QNAME entries in DM LOCAL SERVICES.

**Description** In the DM\_LOCAL\_SERVICES (DM\_EXPORT) section of the DMCONFIG file, entries of type QSPACE were present but there were no QNAME entries found. A BEA TOP END service to BEA TUXEDO queue name mapping must exist in order for the TOP END Domain Gateway to properly handle

enqueue operations.

Action Define the appropriate QNAME entries in the DM\_LOCAL\_SERVICES (DM\_EXPORT) section of the

DMCONFIG file.

**See Also** dmconfig for GWTOPEND(5)

Using the BEA TUXEDO TOP END Domain Gateway

## 3286 WARN: QNAME entries specified without QSPACE entries in DM\_LOCAL\_SERVICES.

Description In the DM\_LOCAL\_SERVICES (DM\_EXPORT) section of the DMCONFIG file, entries of type QNAME were present but there were no QSPACE entries found. A BEA TOP END RTQ queue to BEA TUXEDO queue space mapping must exist in order for the gateway to properly handle enqueue operations

Action Define the appropriate QSPACE entries in the DM\_LOCAL\_SERVICES (DM\_EXPORT) section of the

DMCONFIG file.

 $\textbf{See Also} \quad \text{dmconfig for GWTOPEND(5)}$ 

Using the BEA TUXEDO TOP END Domain Gateway

## 3287 WARN: QSPACE entries specified without QNAME entries in DM\_REMOTE\_SERVICES.

**Description** In the DM\_REMOTE\_SERVICES (DM\_IMPORT) section of the DMCONFIG file, entries of type QSPACE were present but there were no QNAME entries found. A BEA TUXEDO queue name to BEA TOP END RTQ mapping must exist in order for the TOP END Domain Gateway to properly handle enqueue operations.

Action Define the appropriate QNAME entries in the DM\_REMOTE\_SERVICES (DM\_IMPORT) section of the DMCONFIG file.

**See Also** dmconfig for GWTOPEND(5)

Using the BEA TUXEDO TOP END Domain Gateway

## 3288 WARN: QNAME entries specified without QSPACE entries in DM\_REMOTE\_SERVICES.

Description In the DM\_REMOTE\_SERVICES (DM\_IMPORT) section of the DMCONFIG file, entries of type QNAME were present but there were no QSPACE entries found. A BEA TUXEDO queue name to BEA TOP END service mapping must exist in order for the TOP END Domain Gateway to properly handle enqueue operations.

**Action** Define the appropriate QSPACE entries in the DM\_REMOTE\_SERVICES (DM\_IMPORT) section of the DMCONFIG file.

**See Also** dmconfig for GWTOPEND(5)

Using the BEA TUXEDO TOP END Domain Gateway

## 3289 ERROR: RNAME not allowed for BEA TOP END LOCAL\_SERVICES entries of type SERVICE

**Description** An entry in the DM\_LOCAL\_SERVICES (DM\_EXPORT) section of the DMCONFIG file has the RNAME parameter specified. The RNAME parameter is not allowed for BEA TOP END entries with a type of SERVICE.

**Action** Remove the RNAME parameter assignment from the DM\_LOCAL\_SERVICES (DM\_EXPORT) entry of the DMCONFIG file.

**See Also** dmconfig for GWTOPEND(5)

Using the BEA TUXEDO TOP END Domain Gateway

#### 3290 ERROR: TE RTOGROUP not allowed for BEA TOP END LOCAL SERVICES entries of type SERVICE

**Description** A DM\_LOCAL\_SERVICES (DM\_EXPORT) entry of type SERVICE has the TE\_RTQGROUP parameter specified. This parameter is not allowed for BEA TOP END entries with a type of SERVICE.

Action Remove the TE\_RTQGROUP parameter assignment from the DM\_LOCAL\_SERVICES (DM\_EXPORT) entry of the DMCONFIG file.

**See Also** dmconfig for GWTOPEND(5)

Using the BEA TUXEDO TOP END Domain Gateway

#### 3291 ERROR: TE RTONAME not allowed for BEA TOP END LOCAL SERVICES entries of type SERVICE

**Description** A DM\_LOCAL\_SERVICES (DM\_EXPORT) entry of type SERVICE has the TE\_RTQNAME parameter specified. This parameter is not allowed for BEA TOP END entries with a type of SERVICE.

Action Remove the TE\_RTQNAME parameter assignment from the DM\_LOCAL\_SERVICES (DM\_EXPORT) entry of the DMCONFIG file.

 $\textbf{See Also} \quad \text{ dmconfig for GWTOPEND(5)}$ 

Using the BEA TUXEDO TOP END Domain Gateway

#### 3292 ERROR: CODEPAGE not allowed for BEA TOP END LOCAL\_SERVICES entries of type SERVICE

**Description** A DM\_LOCAL\_SERVICES (DM\_EXPORT) entry of type SERVICE has the CODEPAGE parameter specified. This parameter is not allowed for BEA TOP END entries with a type of SERVICE.

Action Remove the CODEPAGE parameter assignment from the DM\_LOCAL\_SERVICES (DM\_EXPORT) entry of the DMCONFIG file.

**See Also** dmconfig for GWTOPEND(5)

Using the BEA TUXEDO TOP END Domain Gateway

#### 3293 ERROR: RNAME not allowed for BEA TOP END LOCAL\_SERVICES entries of type QSPACE

**Description** A DM\_LOCAL\_SERVICES (DM\_EXPORT) entry of type SPACE has the RNAME parameter specified. This parameter is not allowed for BEA TOP END entries with a type of QSPACE.

**Action** Remove the RNAME parameter assignment from the DM\_LOCAL\_SERVICES (DM\_EXPORT) entry of the DMCONFIG file.

**See Also** dmconfig for GWTOPEND(5)

Using the BEA TUXEDO TOP END Domain Gateway

## 3295 ERROR: CONV not allowed for BEA TOP END LOCAL\_SERVICES entries of type QSPACE

**Description** A DM\_LOCAL\_SERVICES (DM\_EXPORT) entry of type QSPACE has the CONV parameter specified. This parameter is not allowed for BEA TOP END entries with a type of QSPACE.

Action Remove the CONV parameter assignment from the DM\_LOCAL\_SERVICES (DM\_EXPORT) entry of the DMCONFIG file.

**See Also** dmconfig for GWTOPEND(5)

Using the BEA TUXEDO TOP END Domain Gateway

## 3296 ERROR: TE\_PRODUCT not allowed for BEA TOP END LOCAL\_SERVICES entries of type QSPACE

**Description** A DM\_LOCAL\_SERVICES (DM\_EXPORT) entry of type QSPACE has the TE\_PRODUCT parameter specified. This parameter is not allowed for BEA TOP END entries with a type of QSPACE.

**Action** Remove the TE\_PRODUCT parameter assignment from the DM\_LOCAL\_SERVICES (DM\_EXPORT) entry of the DMCONFIG file.

**See Also** dmconfig for GWTOPEND(5)

Using the BEA TUXEDO TOP END Domain Gateway

#### 3297 ERROR: TE\_FUNCTION not allowed for BEA TOP END LOCAL\_SERVICES entries of type QSPACE

**Description** A DM\_LOCAL\_SERVICES (DM\_EXPORT) entry of type QSPACE has the TE\_FUNCTION parameter specified. This parameter is not allowed for BEA TOP END entries with a type of QSPACE.

**Action** Remove the TE\_FUNCTION parameter assignment from the DM\_LOCAL\_SERVICES (DM\_EXPORT) entry of the DMCONFIG file.

**See Also** dmconfig for GWTOPEND(5)

Using the BEA TUXEDO TOP END Domain Gateway

#### 3298 ERROR: TE\_QUALIFIER not allowed for BEA TOP END LOCAL\_SERVICES entries of type QSPACE

**Description** A DM\_LOCAL\_SERVICES (DM\_EXPORT) entry of type QSPACE has the TE\_QUALIFIER parameter specified. This parameter is not allowed for BEA TOP END entries with a type of QSPACE.

Action Remove the TE\_QUALIFIER parameter assignment from the DM\_LOCAL\_SERVICES (DM\_EXPORT)

entry of the  ${\tt DMCONFIG}$  file.

**See Also** dmconfig for GWTOPEND(5)

Using the BEA TUXEDO TOP END Domain Gateway